# <span id="page-0-0"></span>**Podręcznik użytkownika monitora Dell™ E178FP Flat Panel**

### **Informacje o monitorze**

[Widok z przodu](file:///C:/data/Monitors/E178FP/po/ug/about.htm#Front_View) [Widok z ty](file:///C:/data/Monitors/E178FP/po/ug/about.htm#Back_View)łu [Widok z boku](file:///C:/data/Monitors/E178FP/po/ug/about.htm#Side_View) [Widok z do](file:///C:/data/Monitors/E178FP/po/ug/about.htm#Bottom_View)łu [Specyfikacje monitora](file:///C:/data/Monitors/E178FP/po/ug/about.htm#Specifioications) [Dbanie o monitor](file:///C:/data/Monitors/E178FP/po/ug/about.htm#Caring)

#### **Używanie regulowanej podstawy monitora**

Podłą[czanie podstawy](file:///C:/data/Monitors/E178FP/po/ug/stand.htm#Attaching%20the%20Stand) [Organizacja przebiegu kabli](file:///C:/data/Monitors/E178FP/po/ug/stand.htm#Organizing%20Your%20Cables) [Nachylanie](file:///C:/data/Monitors/E178FP/po/ug/stand.htm#Using%20the%20Tilt,%20Swivel%20Vertical%20Extension)<br>Odłą[czanie podstawy](file:///C:/data/Monitors/E178FP/po/ug/stand.htm#Removing%20the%20Stand)

### **Używanie OSD**

Podłą[czanie monitora](file:///C:/data/Monitors/E178FP/po/ug/setup.htm#Connecting%20Your%20Monitor) U[żywanie przycisków na panelu przednim](file:///C:/data/Monitors/E178FP/po/ug/setup.htm#Using%20the%20Front%20Panel%20Buttons) Uż[ywanie OSD](file:///C:/data/Monitors/E178FP/po/ug/setup.htm#Using_the_OSD) U[żywanie panela Dell™ Soundbar \(opcjonalny\)](file:///C:/data/Monitors/E178FP/po/ug/setup.htm#Using%20the%20Dell%20Soundbar%20(Optional))

### **Problemy specyficzne dla produktu**

Rozwi[ązywanie problemów zwią](file:///C:/data/Monitors/E178FP/po/ug/solve.htm#Monitor%20Specific%20Troubleshooting)zanych z m chne problemy [Problemy specyficzne dla produktu](file:///C:/data/Monitors/E178FP/po/ug/solve.htm#Product%20Specific%20Problems)

### **Dodatek**

Informacja dotyczą[ca identyfikacji FCC](file:///C:/data/Monitors/E178FP/po/ug/appendx.htm#FCC%20Identification%20Information)<br>OSTRZEŻENIE: Instrukcie bezpieczeństwa [Kontaktowanie si](file:///C:/data/Monitors/E178FP/po/ug/appendx.htm#Contacting%20Dell)ę z firmą Dell

### **Uwagi, pouczenia i ostrzeżenia**

W obrębie tego podręcznika, mogą pojawiać się bloki tekstu oznaczone ikoną i uwydatnione pogrubioną i pochyloną czcionką. Bloki te to uwagi, pouczenia i<br>ostrzeż**enia, które mogą** być stosowane w następujących sytuacjach:

 $\mathbb Z$  UWAGA: UWAGA oznacza ważną informację, która może pomóc w lepszym wykorzystaniu komputera.

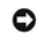

POUCZENIE: POUCZENIE oznacza potencjalne niebezpieczeństwo dla sprzętu lub niebezpieczeństwo utraty danych i wskazuje sposób rozwiązania problemu.

A OSTRZEŻENIE: OSTRZEŻENIE oznacza potencjalną możliwość zniszczenia własności, odniesienia obrażeń osobistych lub śmierci.

Niektóre ostrzeżenia mogą pojawiać się w alternatywnych formatach i bez ikony. W takich przypadkach, specyficzna prezentacja ostrzeżenia jest zalecana przez organ prawny.

# **Informacje zawarte w tym dokumencie mogą zostać zmienione bez wcześniejszego powiadomienia. © 2007-2008 Dell Inc. Wszelkie prawa zastrzeżone.**

Powielanie w jakikolwiek sposób bez pisemnej zgody Dell Inc. jest surowo zabronione.

Znaki towarowe użyte w niniejszym tekście: Dell, Iogo DELL, I*nspiron, Dell Precision, Dimension, OptiPlex, Latitude, PowerEdge, PowerVault, PowerApp oraz Dell OpenManage , są znakami<br>towarowymi Dell Inc; <i>Microsoft* oraz energii.

W dokumencie mogą byćużyte inne znaki towarowe i nazwy handlowe, w odniesieniu do jednostek roszczących sobie prawo do marki i nazw lub produktów tych jednostek. Dell Inc.<br>nie rości sobie prawa do żadnych zastrzeżonych zna

Luty 2008 Rev. A02

### <span id="page-1-0"></span>[Powrót do spisu treś](file:///C:/data/Monitors/E178FP/po/ug/index.htm)ci

#### **Informacje o monitorze Monitor Dell™ E178FP Flat Panel**

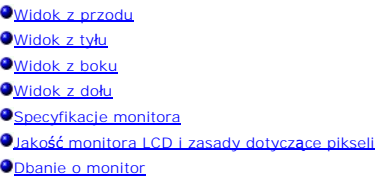

# <span id="page-1-1"></span>**Widok z przodu**

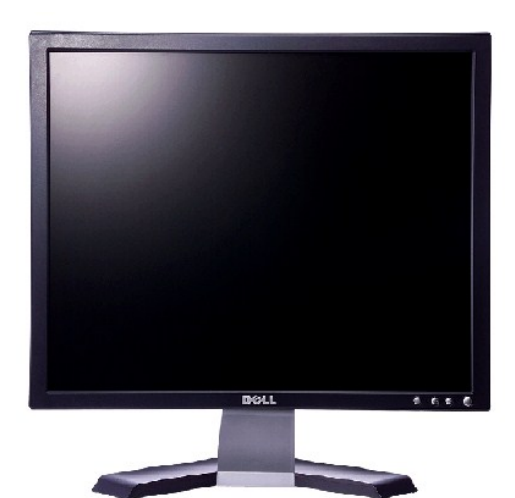

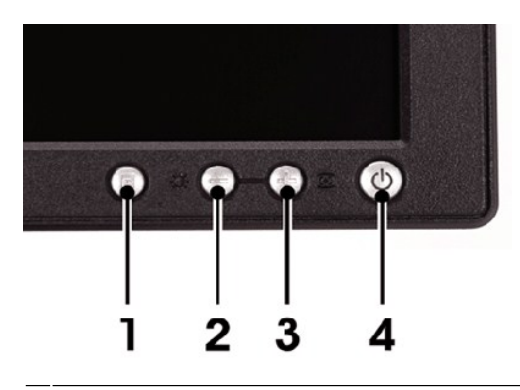

- 1 Przycisk wyboru Menu
- 2 Przycisk Jasność Kontrast / W dół (-)
- 3 Przycisk Automatyczna regulacja / W górę (+)
- 4 Przycisk Włączenie/Wyłączenie zasilania ze wskaźnikiem

<span id="page-1-2"></span>**Widok z tyłu**

<span id="page-2-0"></span>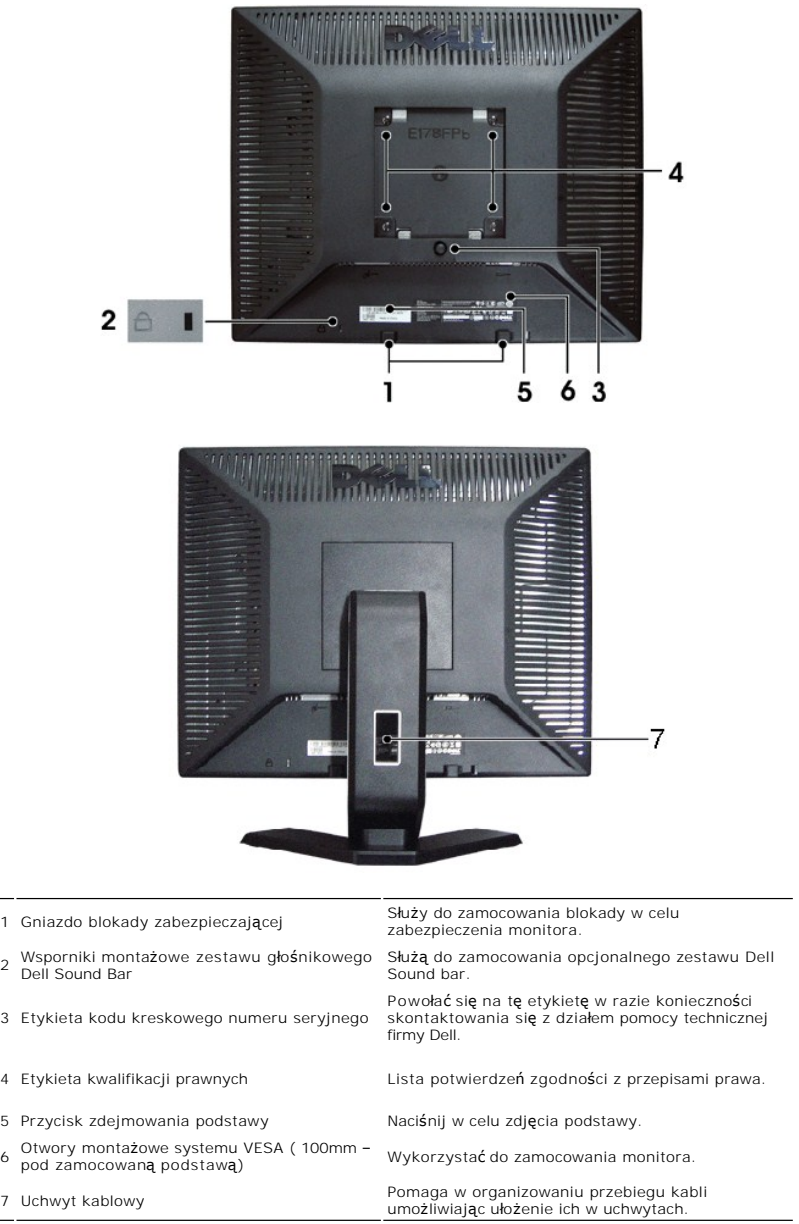

# <span id="page-2-1"></span>**Widok z boku**

<span id="page-3-0"></span>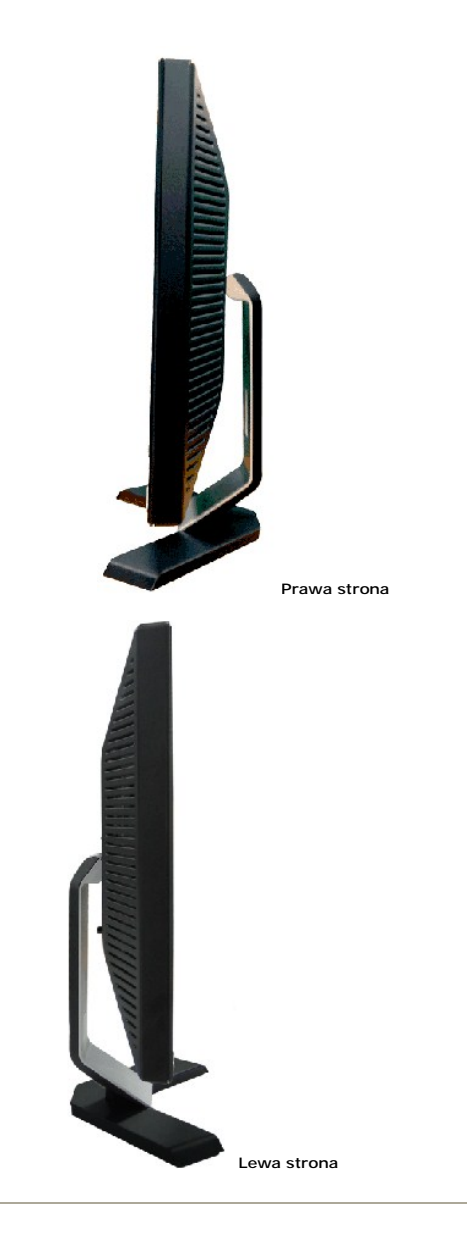

# <span id="page-3-1"></span>**Widok z dołu**

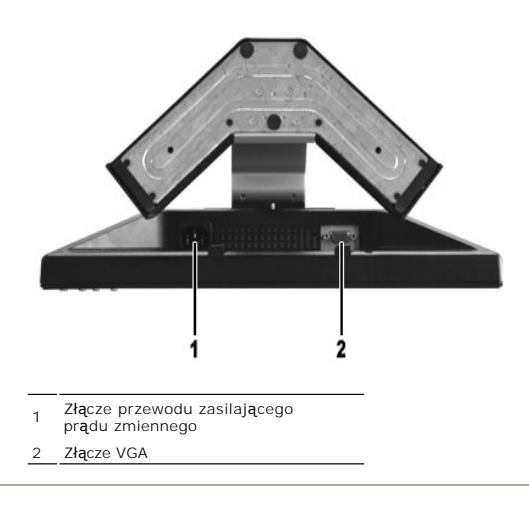

# <span id="page-4-1"></span><span id="page-4-0"></span>**Specyfikacje monitora**

## **Ogólne**

Numer modelu E178FP

# **Flat Panel (Panel płaski)**

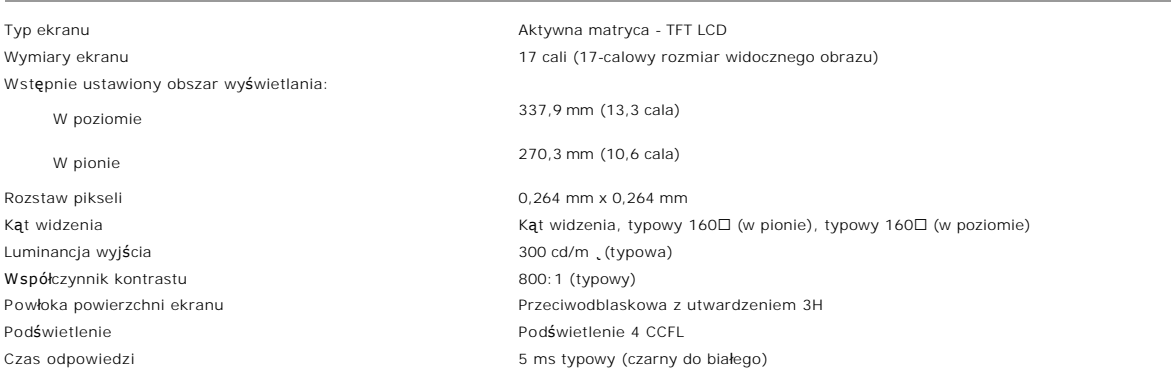

### **Rozdzielczość**

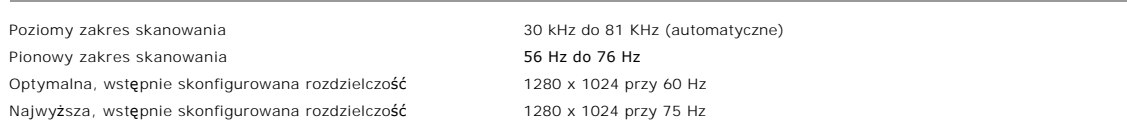

## **Wstępnie skonfigurowane tryby wyświetlania**

Dell™ gwarantuje rozmiar obrazu i prawidłowe wyśrodkowanie, dla wszystkich wstępnych trybów wymienionych w następującej tabeli.

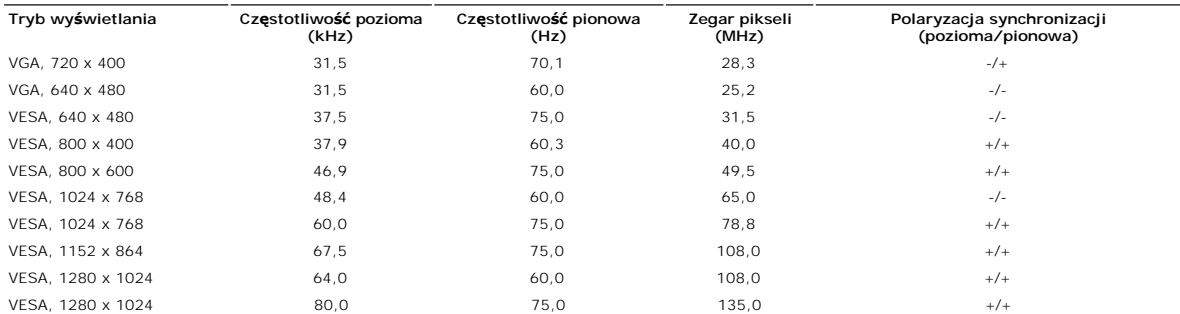

## **Parametry elektryczne**

W poniższej tabeli przedstawiono elektryczne dane techniczne:

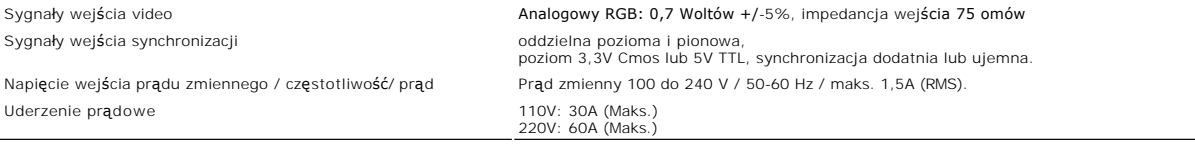

# **Charakterystyki fizyczne**

W poniższej tabeli przedstawiono charakterystykę fizyczną:

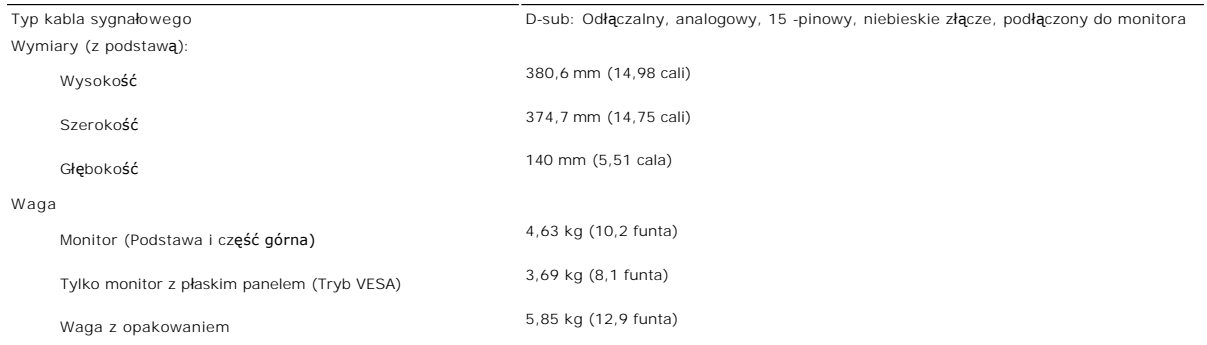

# **Środowisko pracy**

W poniższej tabeli przedstawiono ograniczenia środowiskowe:

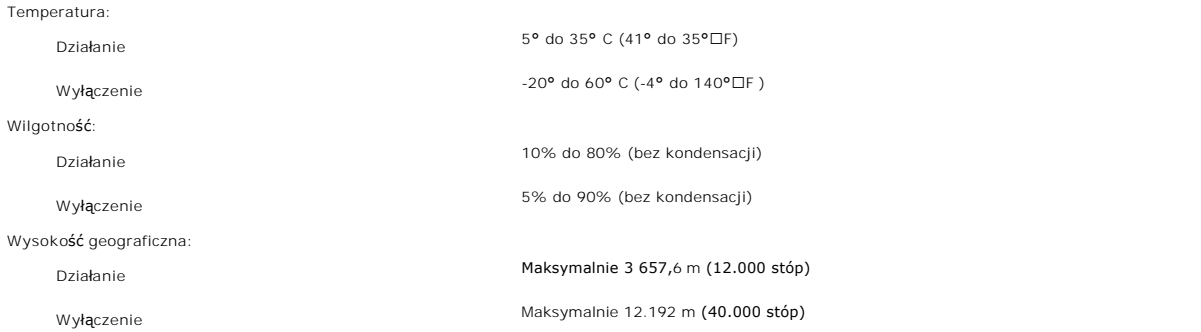

# **Tryby zarządzania energią**

W okresach bezczynności użytkownika monitor może automatycznie obniżyć zużycie energii elektrycznej, gdy komputer jest wyposażony w kartę graficzną lub<br>oprogramowanie spełniające wymagania norm VESA DPMS. Funkcja ta jest p

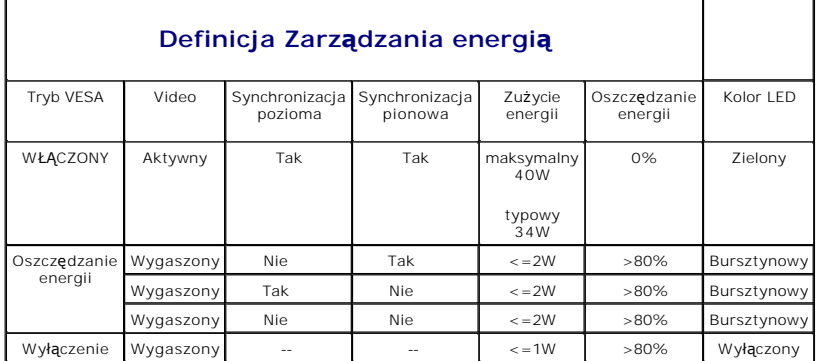

UWAGA: <u>[OSD](file:///C:/data/Monitors/E178FP/po/ug/setup.htm#Using_the_OSD)</u> będzie funkcjonował wyłącznie w trybie 'normalne działanie'. W przeciwnym razie, w<br>zależności od wybranego wejścia, zostanie wyświetlony jeden z następujących komunikatów.

W trybie Oszczędzanie energii Naciśnij przycisk zasilania komputera lub dowolny przycisk klawiatury albo przesuń mysz

Uaktywnij komputer i wybudź monitor, aby uzyskać dostęp do [OSD](file:///C:/data/Monitors/E178FP/po/ug/setup.htm#Using_the_OSD).

# **Przydział pinów**

<span id="page-6-0"></span>**Złącze VGA**

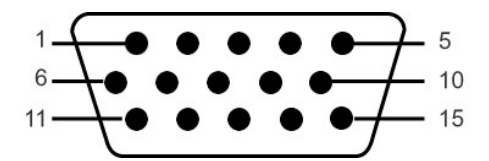

Następująca tabela pokazuje przydział pinów w złączu VGA:

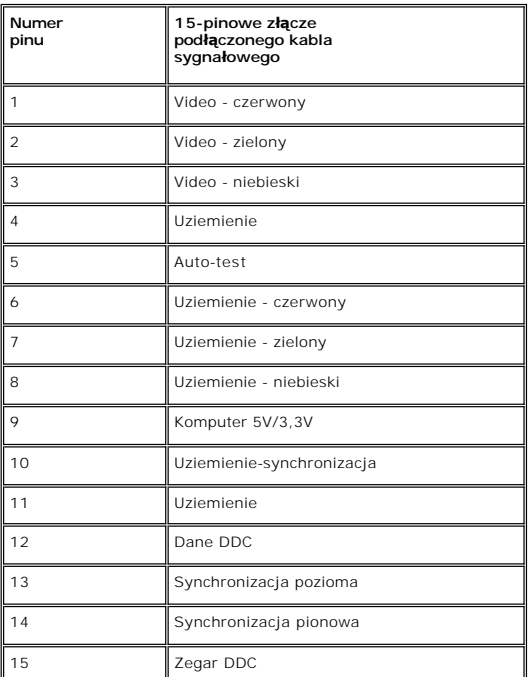

#### **Możliwości Plug and Play**

Monitor może być zainstalowany w każdym systemie zgodnym ze standardem Plug and Play. Monitor automatycznie przekazuje do komputera informacje EDID<br>(Extended Display Identification Data [Rozszerzone dane identyfikacji moni

### <span id="page-6-1"></span>**Jakość monitora LCD i zasady dotyczące pikseli**

Podczas procesu produkcji monitora LCD, może sporadycznie wystąpić utrwalone, niezmienne wyświetlanie jednego lub więcej pikseli. Widoczny efekt<br>zewn**ętrzny to bardzo ciemny lub bardzo jasny pozbawiony kolorów punkt.** 

Prawie zawsze, te utrwalone piksele są trudno dostrzegalne i nie zmieniają jakości wyświetlania lub użyteczności wyświetlacza. Wyświetlacz zawierający 1 do<br>5 utrwalonych pikseli, mieści się w zakresie właściwych standardów

### **Dbanie o monitor**

**OSTRZEŻENIE:** Przed przystąpieniem do czyszczenia monitora należy przeczytać i zastosować się do [Instrukcji bezpiecze](file:///C:/data/Monitors/E178FP/po/ug/appendx.htm#Safety_Information)ństwa. **OSTRZEŻENIE:** Przed rozpoczęciem czyszczenia monitora, należy odłączyć monitor od gniazda elektrycznego.

ı Do czyszczenia ekranu antystatycznego, należy używać lekko zwiiżonej w wodzie, miękkiej, czystej szmatki. Jeśli to możliwe, należy używać specjalnych<br>materiałów do czyszczenia ekranu lub środków odpowiednich do czyszcz

- l Do czyszczenia plastyków, należy używać lekko zwilżonej ciepłej szmatki. Nie należy używać żadnych detergentów, ponieważ pozostawiają one na plastykowych elementach mleczny nalot.
- l Jeżeli po rozpakowaniu monitora, na jego powierzchniach będzie widoczny biały proszek, należy go wytrzeć szmatką. Proszek ten pojawia się podczas przenoszenia monitora.
- 1 Podczas obsługi monitora należy zachować ostrożność, ponieważ na elementach plastykowych mogą wystąpić rysy, szczególnie widoczne na ciemnych kolorach.

i Aby zachować najlepszą jakość obrazu monitora, należy używać dynamicznie zmieniającego się wygaszacza ekranu i wyłączać zasilanie monitora, gdy<br>nie jest on używany

[Powrót do spisu treś](file:///C:/data/Monitors/E178FP/po/ug/index.htm)ci

#### <span id="page-8-0"></span>[Powrót do Spisu treś](file:///C:/data/Monitors/E178FP/po/ug/index.htm)ci

#### **Dodatek:**

**Instrukcja obsługi płaskoekranowego monitora kolorowego Dell™ E178FP**

- **O** Informacia dotyczą[ca identyfikacji FCC](#page-8-1)
- O OSTRZEŻENIE: Instrukcje
- [Kontaktowanie sie z firm Dell](#page-9-1)

### <span id="page-8-1"></span>**Informacja dotycząca identyfikacji FCC**

Uwaga FCC (tylko USA)

#### **Klasa B FCC**

Urządzenie to generuje, wykorzystuje i może emitować energię częstotliwości radiowych i w przypadku instalacji oraz stosowania niezgodnie z zaleceniami<br>producenta, może powodować zakłócenia odbioru radia i telewizji. Urząd urządzeń cyfrowych klasy B, zgodnie z częścią 15 przepisów FCC.

To urządzenie jest zgodne z częścią 15 zasad FCC. Jego działanie podlega następującym dwóm warunkom:

1 Urządzenie to nie może powodować żadnych szkodliwych zakłóceń.

2 To urządzenie musi akceptować wszelkie odbierane zakłócenia, włącznie z zakłóceniami, które mogą powodować niepożądane działanie.

UAWAGA: Przepisy FCC określają, że zmiany lub modyfikacje wykonywane bez wyraźnego pozwolenia Dell Inc., mogą spowodować pozbawienie użytkown ◒ tego urządzenia.

Powyższe ograniczenia stworzono w celu zapewnienia stosownego zabezpieczenia przez szkodliwymi zakłóceniami w instalacjach domowych. Niniejsze urządzenie generuje, wykorzystuje i może emitować energię częstotliwości radiowych, i w przypadku instalacji oraz stosowania niezgodnie z zaleceniami<br>może powodować uciążliwe zakłócenia odbioru radia i telewizji. Jednak br urządzenie powoduje uciążliwe zakłócenia odbioru radia i telewizji, co można sprawdzić włączając i wyłączając odbiornik telewizyjny i radiowy, użytkownik<br>może podjąć próbę usunięcia zakłóceń w następujący sposób:

- 
- l Zmianę kierunku lub położenia anteny odbiorczej. l Zmiana usytuowania systemu w odniesieniu do odbiornika.
- 
- l Odsunięcie systemu od odbiornika. l Podłączenie systemu do innego gniazda zasilania, aby system i odbiornik były zasilane z różnych obwodów.

W razie potrzeby w celu uzyskania dodatkowych zaleceń, należy skontaktować się z przedstawicielem Dell Inc. lub z doświadczonym technikiem radiowotelewizyjnym.

Zgodnie z przepisami FCC, na urządzeniu lub urządzeniach omówionych w tym dokumencie znajdują się następujące informacje:

- l Nazwa produktu:E178FP
- l Numer modelu:E178FPb
- l Nazwa firmy:

Dell Inc.

Zgodność z ogólnoświatowymi przepisami i ochroną środowiska

One Dell Way

Round Rock,TX 78682 USA 512-338-4400

# <span id="page-8-2"></span>**OSTRZEŻENIE: Instrukcje bezpieczeństwa**

OSTRZE**Z**ENIE: Posługiwanie sie elementami sterującymi prac?monitora, dokonywanie regulacji i wykonywanie innych czynno**ści w sposób**<br>odbiegający od opisanego w niniejszej instrukcji może staa sie przyczyn?porażenia prądem  $\mathbb{A}$ **obrażenia ciała.** 

Przed przystąpieniem do instalacji i eksploatacji monitora komputerowego należy zapoznaa sie z niniejszymi zasadami, a nastepnie stosowaa sie do nich.

- l Aby uniknąa uszkodzenia komputera, należy upewnia sie, czy przełącznik napiecia prądu umieszczony w zasilaczu komputera ustawiony jest w pozycji odpowiadającej napieciu prądu zmiennego (AC) w sieci:
	- o 115 V 60 Hz w wiekszości krajów Ameryki Północnej i Południowej i w niektórych krajach Dalekiego Wschodu, takich jak Japonia, Korea<br>Południowa (także 220 V 60 Hz) oraz Tajwan
	-
	- ¡ 230 V 50 Hz w wiekszości krajów europejskich, na Bliskim i Dalekim Wschodzie Należy zawsze upewnia sie, czy monitor przystosowany jest do zasilania prądem zmiennym dostepnym w danym kraju.
- **UWAGA:** Monitor ten nie posiada ani nie wymaga przełącznika napiecia, służącego do ustawiania napiecia wejściowego prądu AC. Przyjmuje on automatyc<br>wejściowe prądu AC, które zawiera sie w przedziale określonym w rozdziale
- l Monitora LCD nie należy przechowywać lub używać w miejscach narażonych na działanie wysokich temperatur, bezpośredniego światła słonecznego lub ekstremalnie niskich temperatur.
- 
- <span id="page-9-0"></span>ı Należy unikać przenoszenia monitora LCD pomiędzy miejscami o dużej różnicy temperatur.<br>ι Nie należy narażać monitora LCD na silne wibracje lub wstrząsy. Na przykład, nie należy umieszczać monitora LCD wewnątrz bagażnik
- 
- ι Nie wolno dopuszczać do wylania na monitor LCD lub do jego wnętrza, wody lub innych płynów.<br>ι Monitor z płaskim panelem należy trzymać w miejscu o temperaturze pokojowej. Nadmiernie niska lub wysoka temperatura może mi na ciekłe kryształy wyświetlacza.
- i Nie należy wkładaa **żadnych metalowych przedmiotów do otworów w monitorze; moż**e to spowodowaa porażenie pr**ą**dem elektrycznym.<br>I Aby uniknąa porażenia prądem elektrycznym, nie należy nigdy dotykaa wewnetrznych cześci mo
- 
- 
- i Jeżeli przewód zasilający uleg?uszkodzeniu, to nie wolno używaa monitora. Nie stawiaa niczego na przewodzie zasilającym. Przewód powinien bya<br>i Wyłączając przewód zasilający z gniazda należy chwytaa za wtyczke, nie za?za wentylacyjnych znajdujących sie w spodniej cześci obudowy. Jeżeli monitor ustawiony jest w regale na książki lub w innym zabudowanym miejscu, to<br>należy zadbaa o właściw?wentylacje i dopływ powietrza.
- l Monitor należy ustawia w pomieszczeniu o niskiej wilgotności i możliwie najmniejszym zapyleniu. Należy unikaa takich miejsc, jak wilgotne piwnice i
- zakurzone przedpokoje.<br>Nie wystawiaa monitora na działanie deszczu i nie używaa go w pobliżu wody (w kuchni, w sąsiedztwie basenu kąpielowego itp.). Jeżeli monitor<br>Zostanie przypadkowo zamoczony, to należy natychmiast wyłą
- 
- 
- ι Monitor należy ustawia w pobliżu gniazda sieciowego o łatwym dostepie.<br>1 deżeli monitor nie działa prawidłowo zwłaszcza jeśli wydobywaj?sie z niego nienormalne d1wieki lub zapach to należy natychmiast odłączya go od
- 
- l Zbyt wysoka temperatura może spowodowaa wadliwe działanie monitora. Należy chronia monitor przed bezpośrednim działaniem promieni słonecznych oraz używaa z dala od grzejników, pieców, kominków i innych 1róde?ciepła.<br>ι Jeżeli monitor nie bedzie używany przez dłuższy czas, to należy wyłączya go z sieci.<br>ι Przed przystąpieniem do jakichkolwiek czynności serwisowyc
- 
- 
- federalnym prawem. W celu uzyskania dalszych informacji, można skontaktowaa sie ze związkiem przemysłów elektronicznych: [http://www.eiae.org](http://www.eiae.org/).

# <span id="page-9-1"></span>**Kontaktowanie się z firmš Dell**

Z firmą Dell można kontaktować się poprzez Internet i telefonicznie:

- l W celu uzyskania pomocy technicznej przez sieć web, przejdź pod adres **support.dell.com**.
- l W celu uzyskania poprzez sieć web dostępu do ogólnoświatowej pomocy technicznej, użyj menu **Choose A Country/Region (Wybierz Kraj/Region)** na dole strony lub sprawdź adresy sieci web wymienione w następującej tabeli.
- l W celu uzyskania pomocy technicznej poprzez e-mail, sprawdź adresy e-mail wymienione w następującej tabeli.

**UWAGA:**Z numerów bezpłatnych można korzystać tylko na terenie kraju, dla którego zostały wymienione. Ø

- **UWAGA:** W niektórych krajach, pomoc dla specyficznych komputerów Dell™ XPST jest dostępna pod oddzielnym<br>numerem telefonicznym, wymienionym dla krajów uczestniczących. Jeśli na liście nie ma numeru telefonicznego<br>dla okre
- l W celu uzyskania pomocy poprzez połączenie telefoniczne należy skorzystać z numerów telefonicznych i kodów, które zawiera następująca tabela. W celu ustalenia, które numery kierunkowe należy wybrać, należy skontaktować się z operatorem lokalnych lub międzynarodowych połączeń telefonicznych.

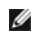

Ø

**UWAGA:** Dostarczone informacje kontaktowe były prawidłowe w czasie oddawania tego dokumentu do druku i mogły się w międzyczasie zmienić.

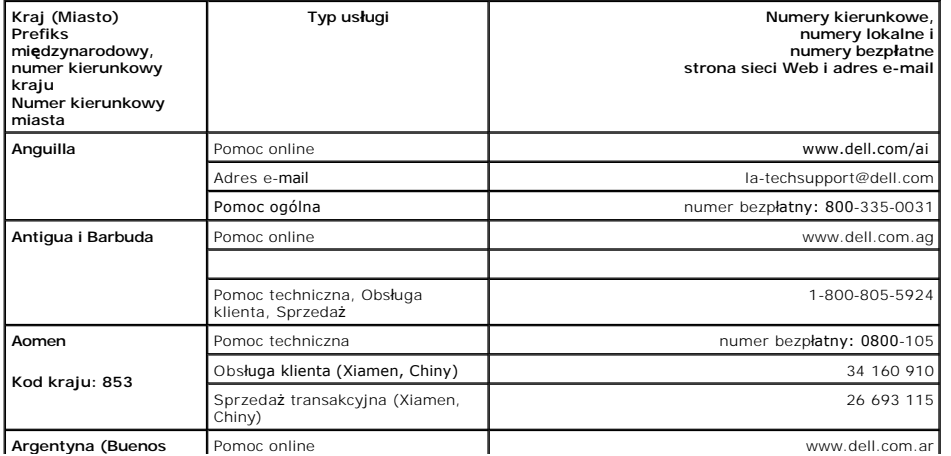

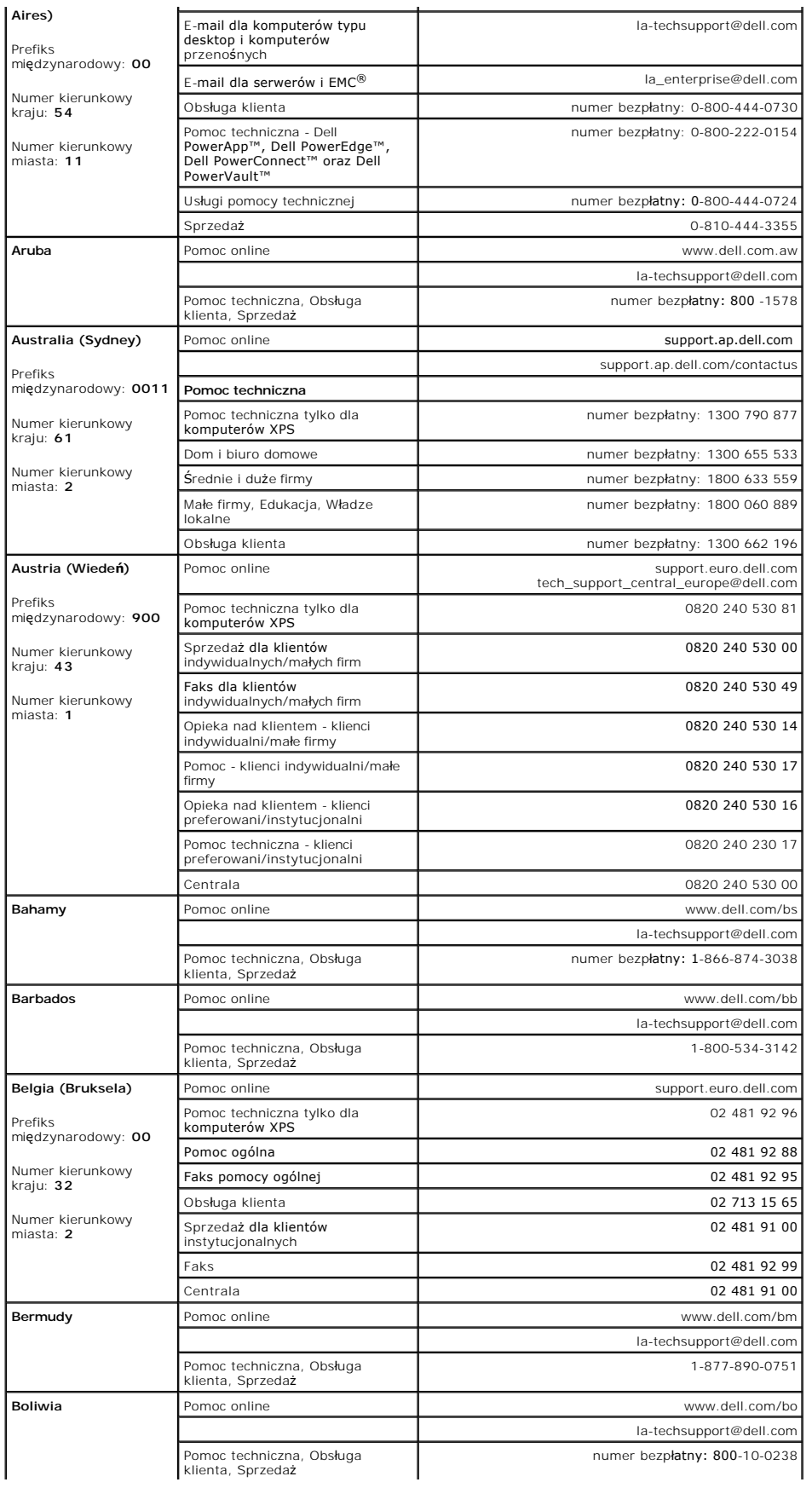

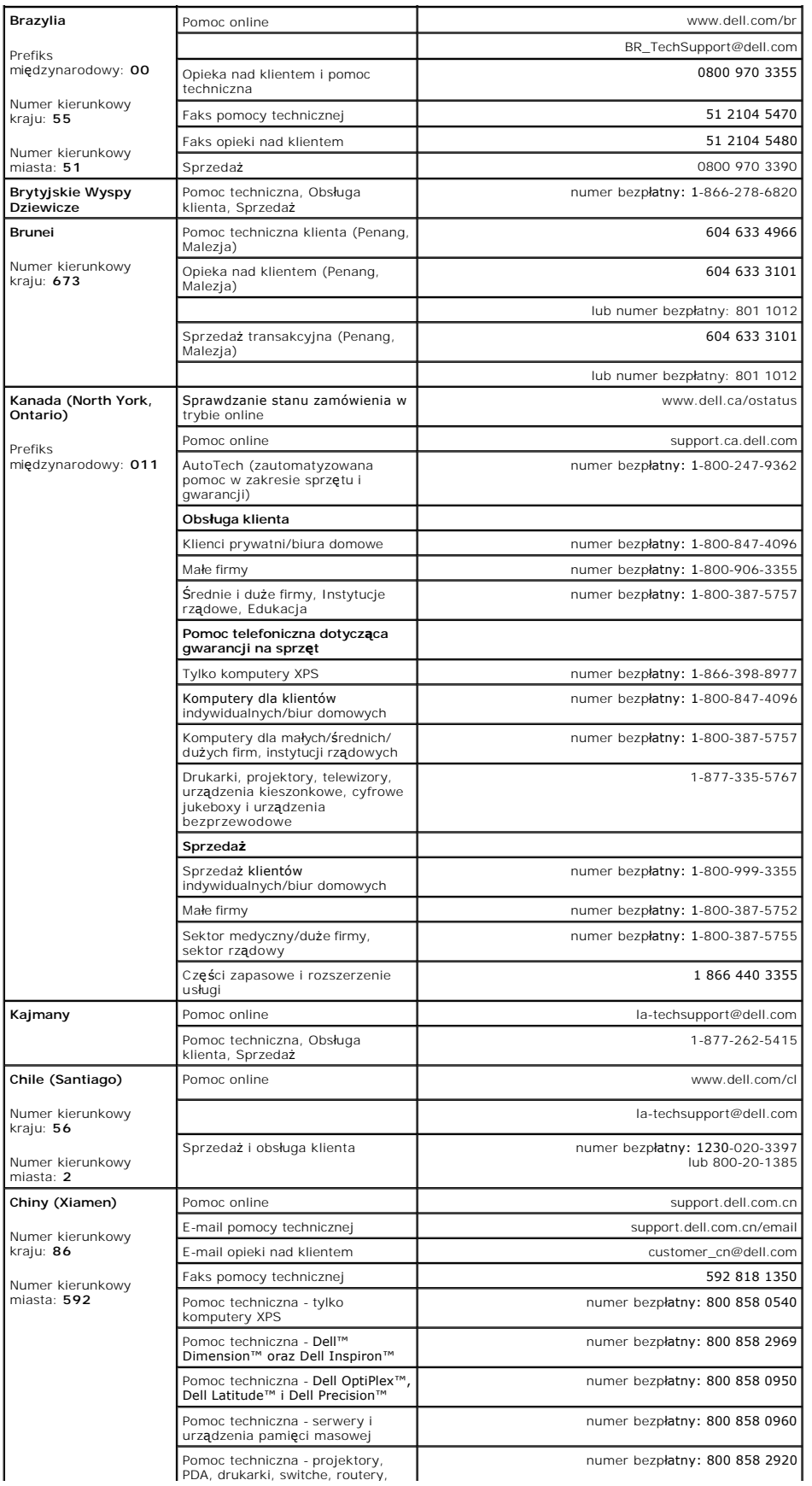

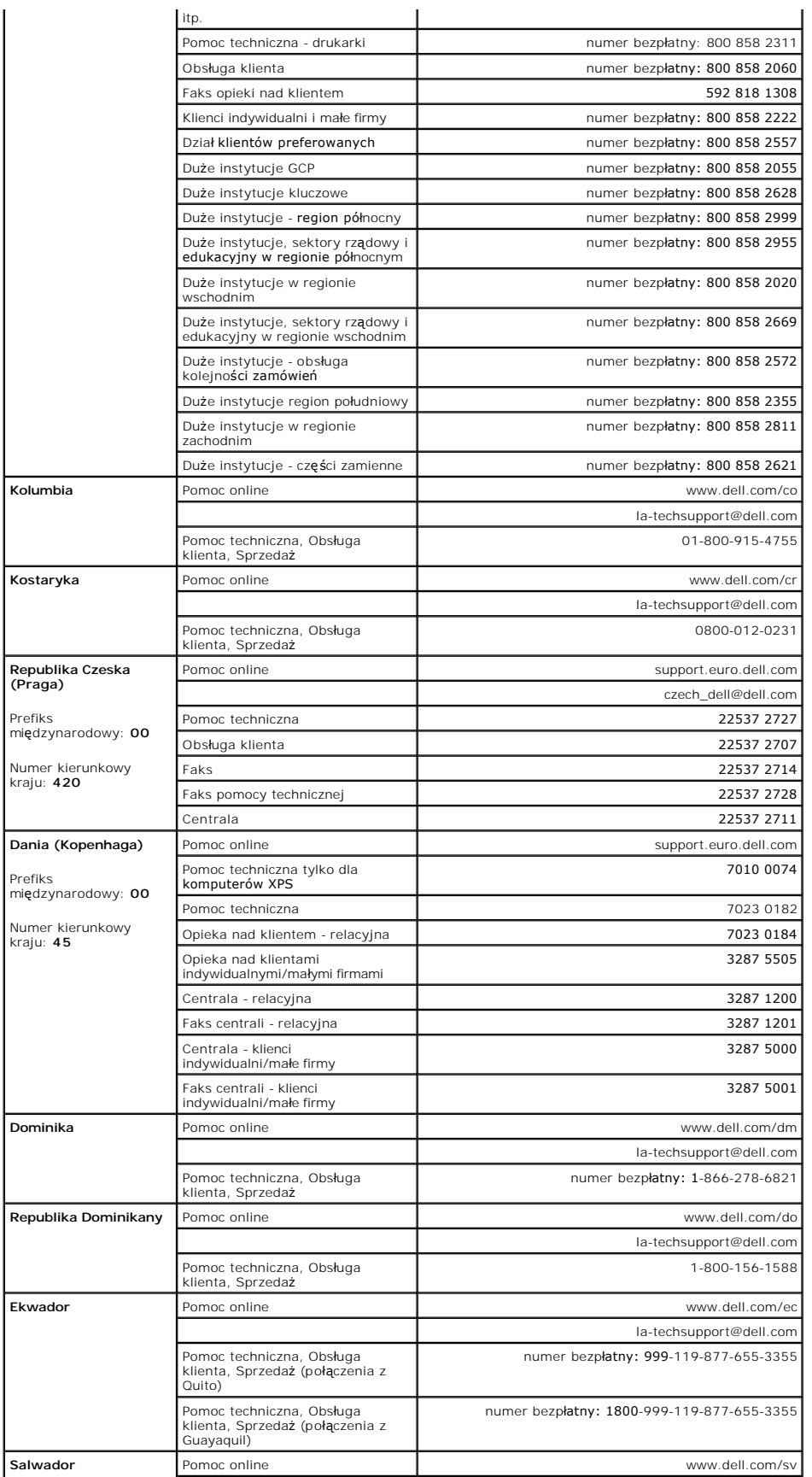

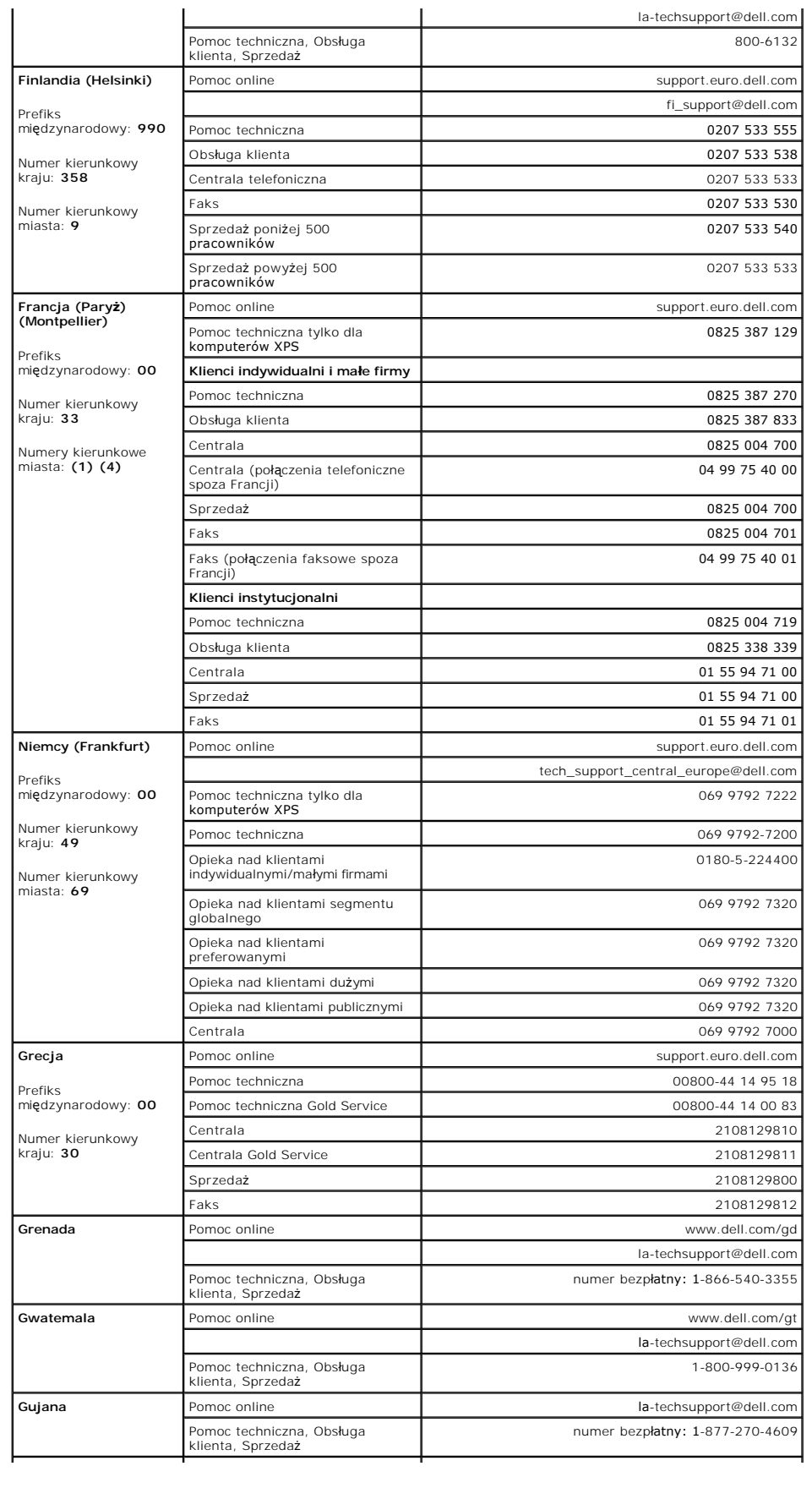

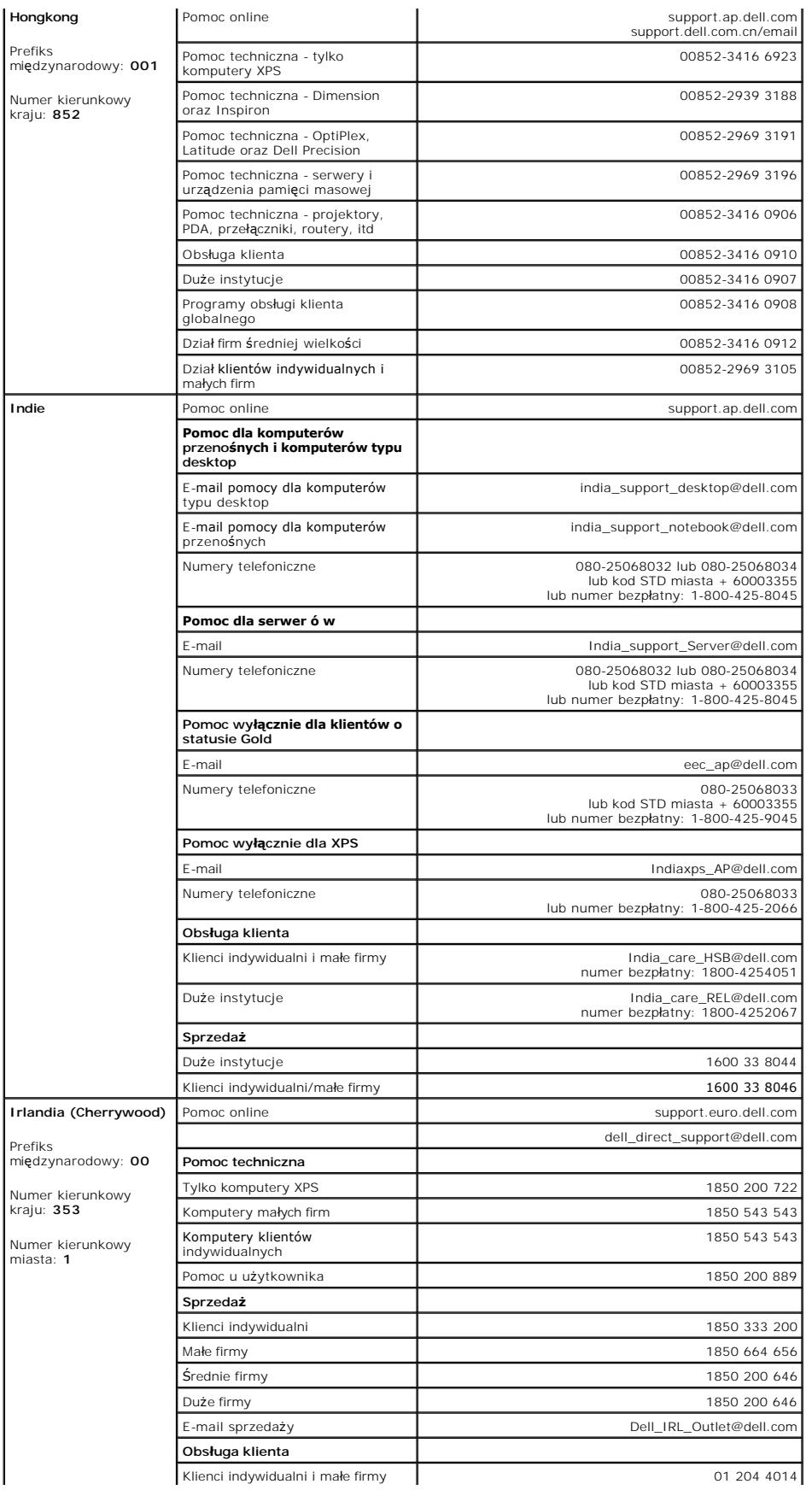

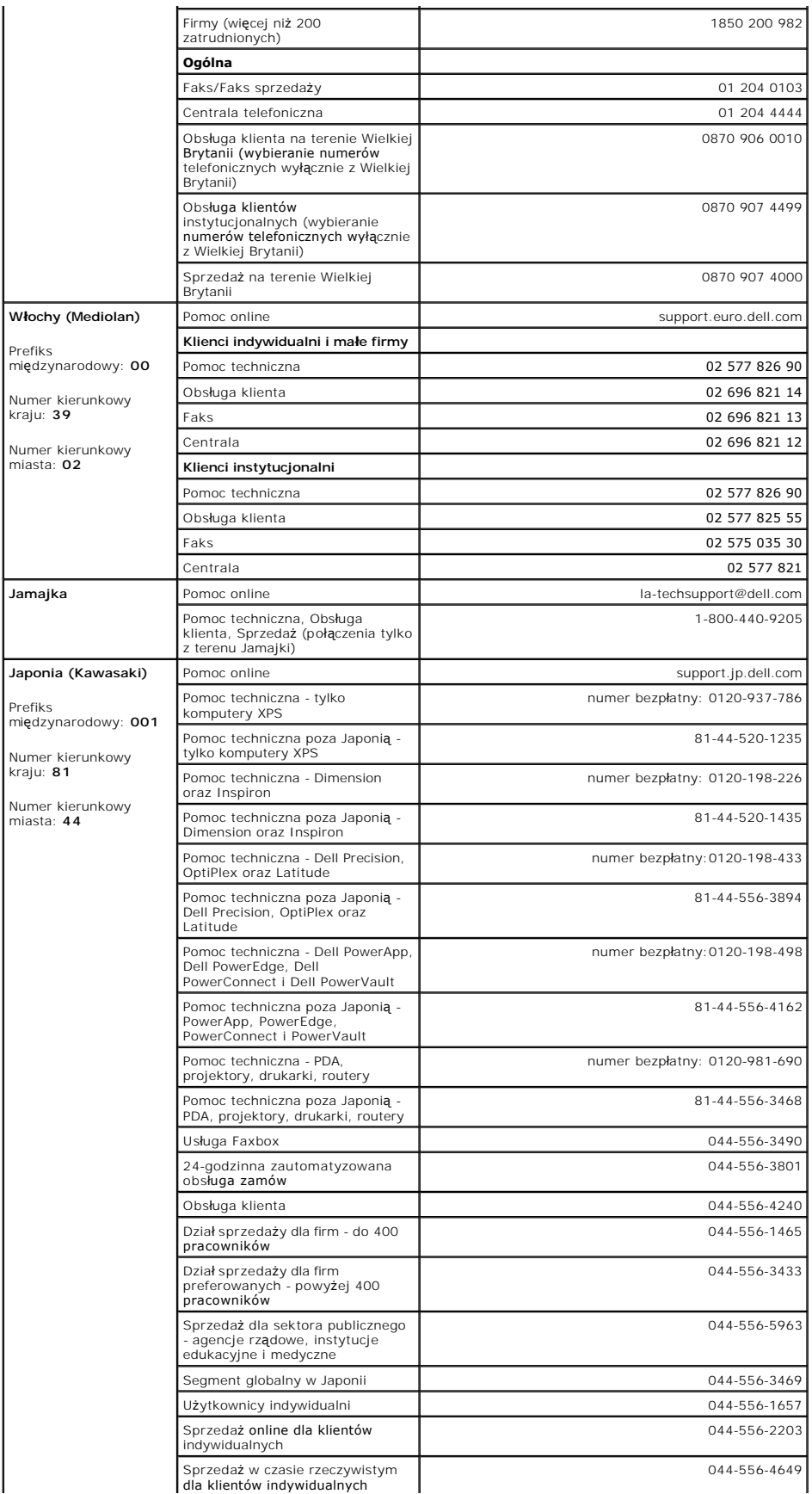

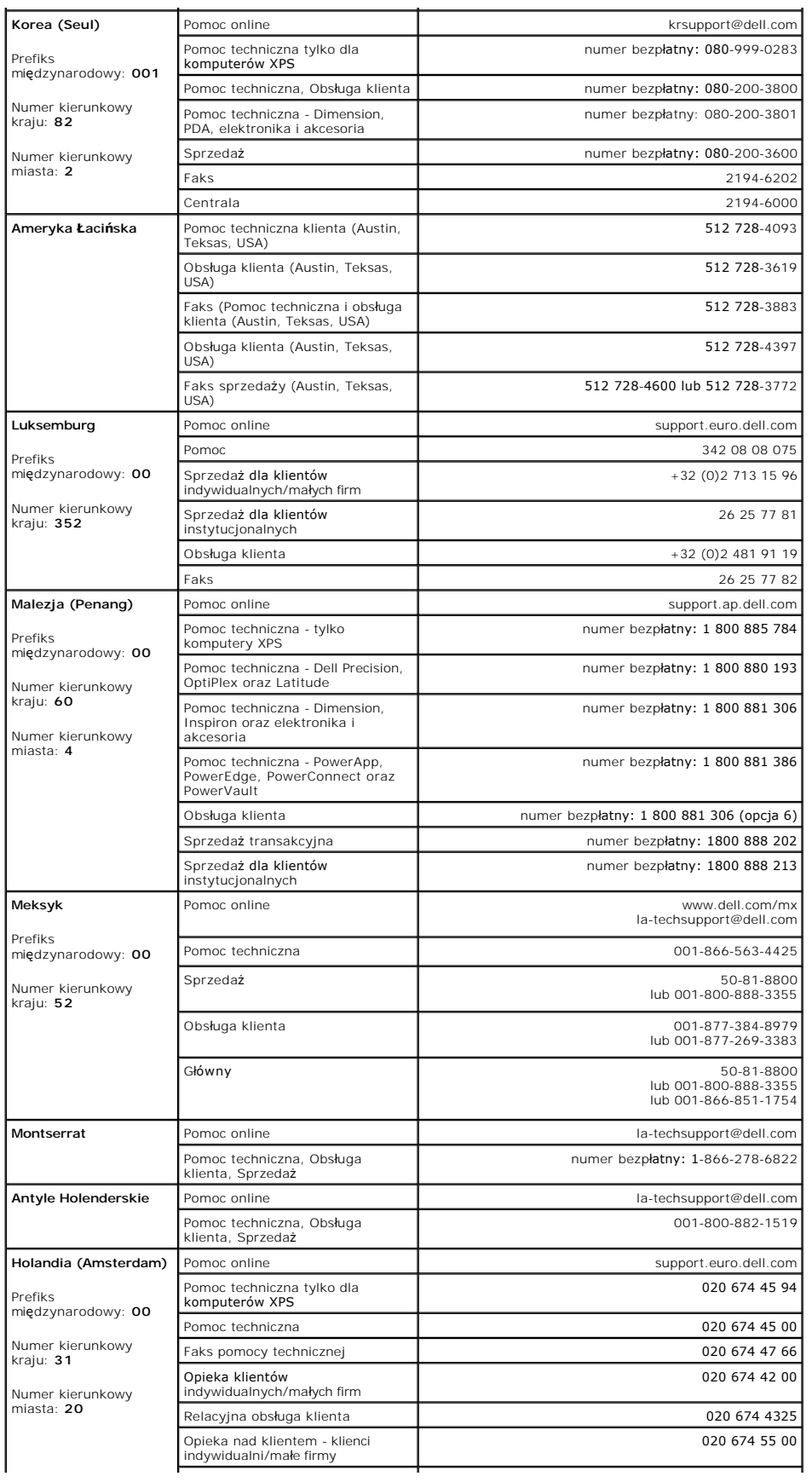

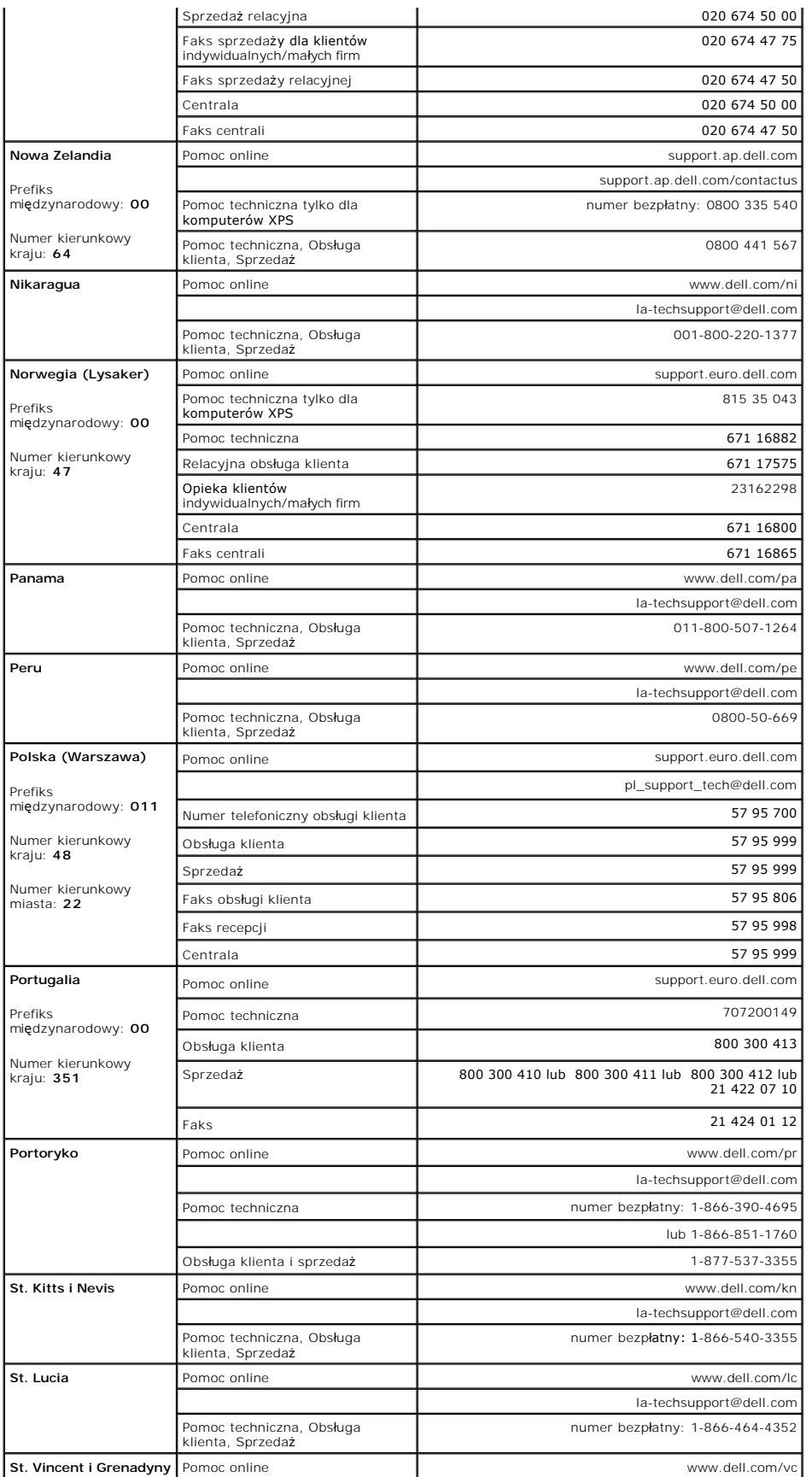

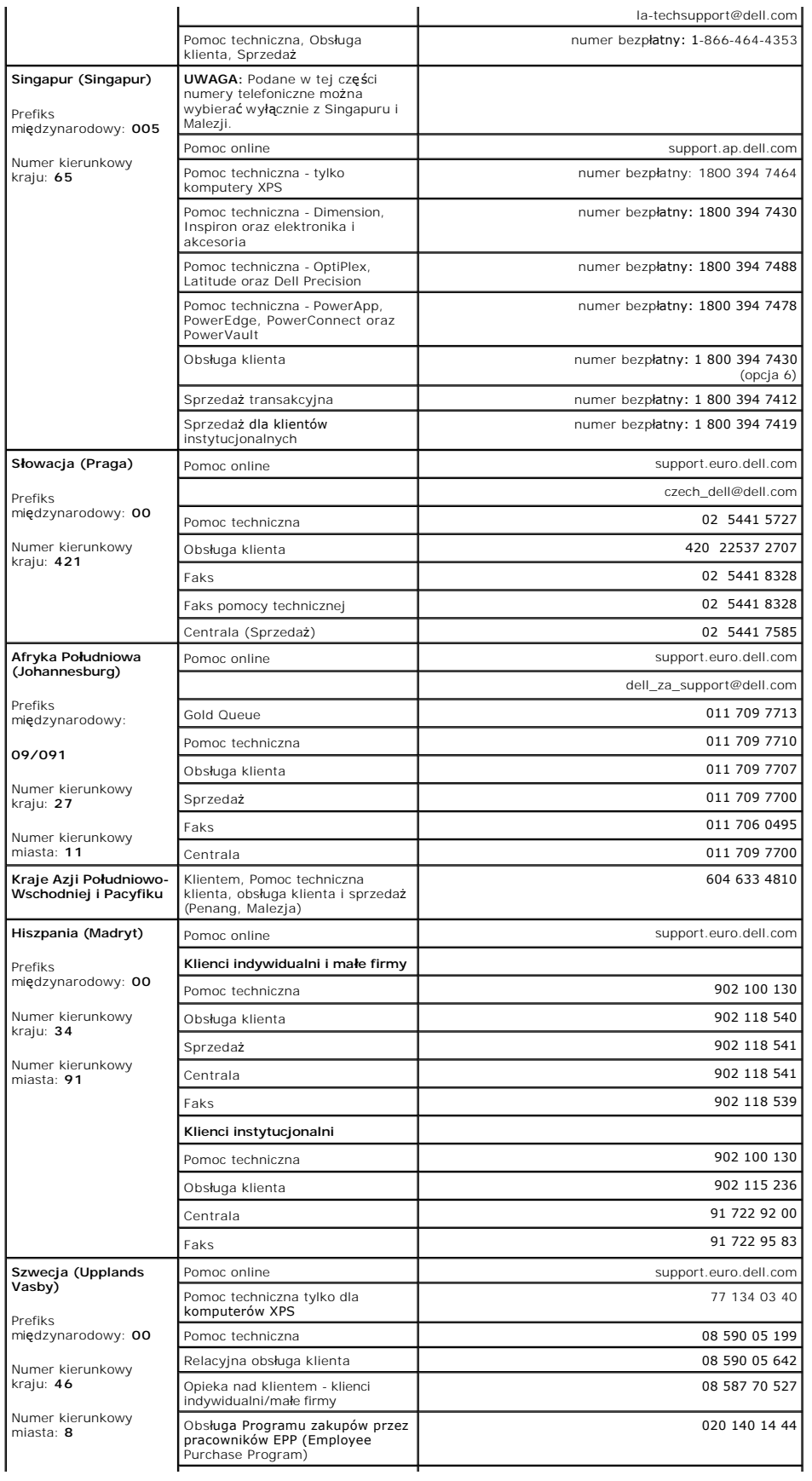

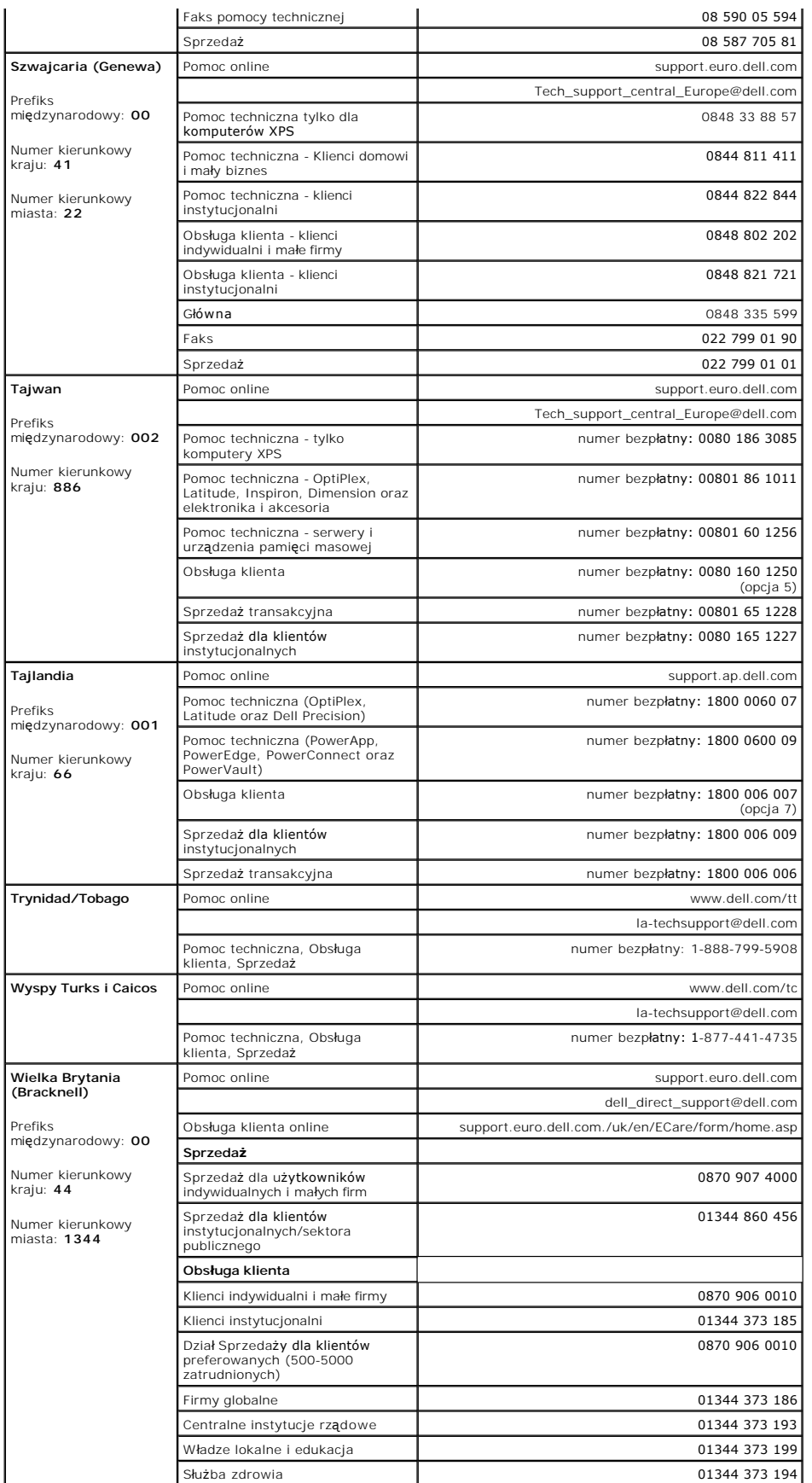

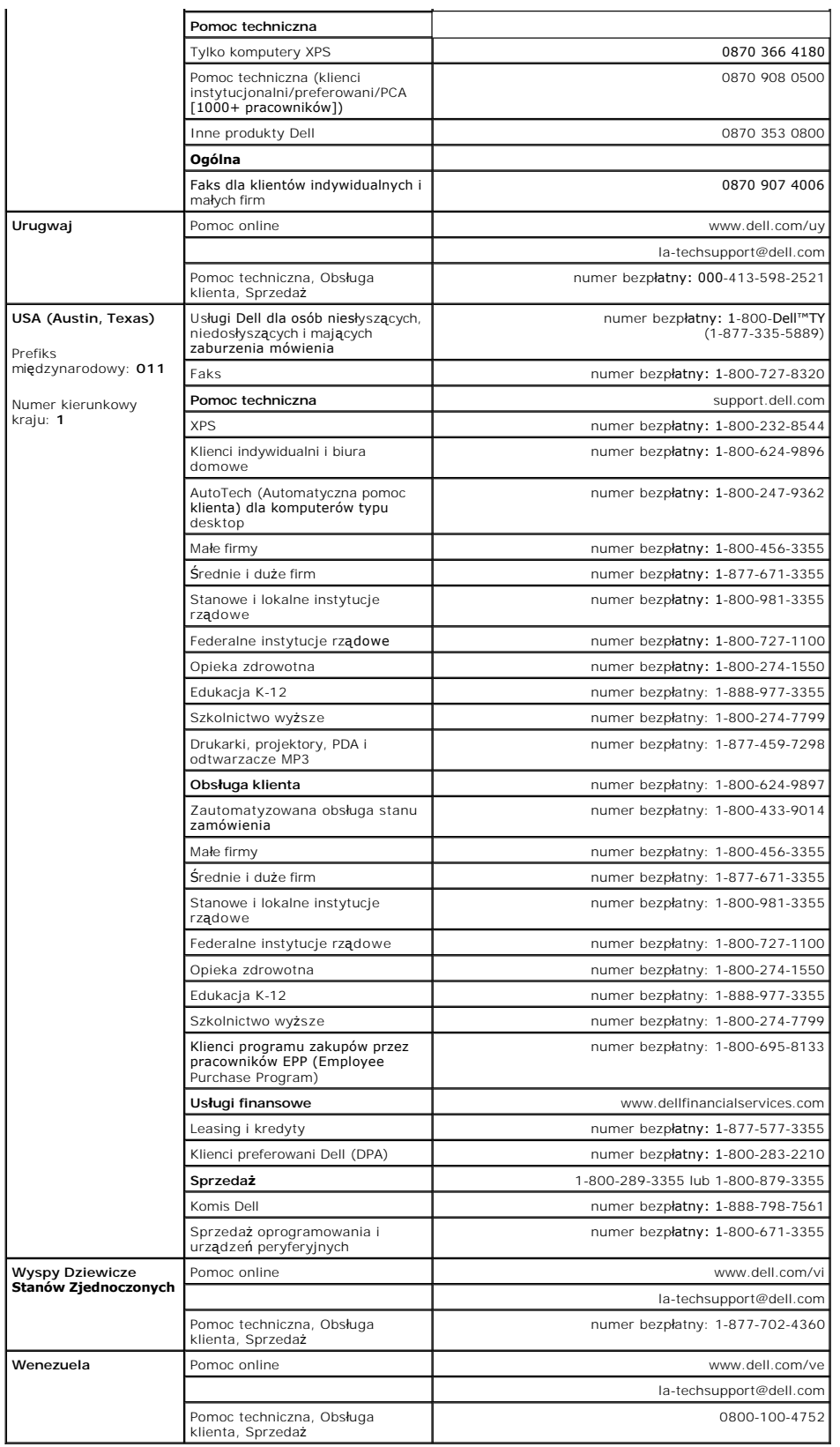

[Powrót do Spisu treś](file:///C:/data/Monitors/E178FP/po/ug/index.htm)ci

#### <span id="page-22-0"></span>[Powrót do spisu treś](file:///C:/data/Monitors/E178FP/po/ug/index.htm)ci

#### **Używanie OSD Monitor Dell™ E178FP Flat Panel**

#### Podłą[czanie monitora](#page-23-1)

- U[żywanie przycisków na panelu przednim](#page-22-1)
- Uż[ywanie OSD](#page-23-1)
- U[żywanie panela Dell™ Soundbar \(opcjonalny\)](#page-28-1)

### **Podłączanie monitora**

*OSTRZEŻENIE:* Przed rozpoczęciem wykonywania opisanych w tej części procedur, należy zastosować się do [Instrukcji bezpiecze](file:///C:/data/Monitors/E178FP/po/ug/appendx.htm#Safety_Information)ństwa.

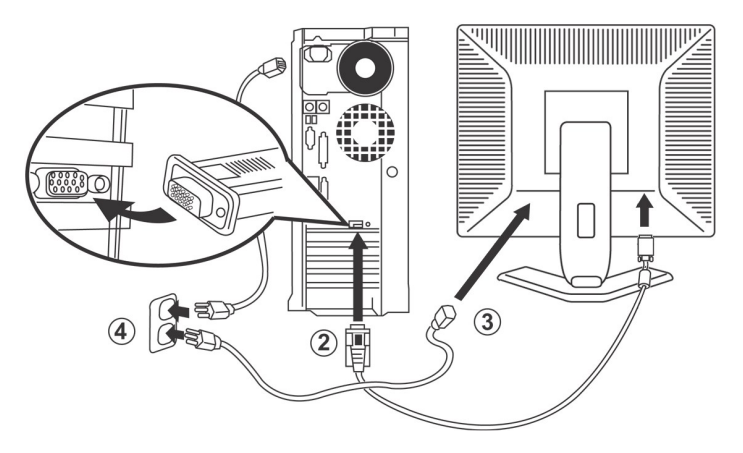

- 1. Wyłącz komputer i odłącz kabel zasilający.
- 
- 
- 
- 2. Podłącz niebieskie (analogowy kabel D-sub) złącze kabla wyświetlacza do odpowiedniego portu video z tyłu komputera. (Rysunki służą wyłącznie do celów demonstracyjnych. W rzeczywistości, system może wyglądać inaczej).<br>2.
- 

<span id="page-22-1"></span>Jeśli monitor wyświetla obraz, instalacja jest zakończona. Jeśli monitor nie wyświetla obrazu, patrz Rozwi[ązywanie problemów](file:///C:/data/Monitors/E178FP/po/ug/solve.htm#Monitor%20Specific%20Troubleshooting).

### **Używanie przycisków na panelu przednim**

Przyciski sterowania z przodu monitora służą do regulacji parametrów wyświetlanego obrazu. Podczas korzystania z tych przycisków do regulacji elementów sterowania, menu OSD pokazuje zmieniane wartości numeryczne.

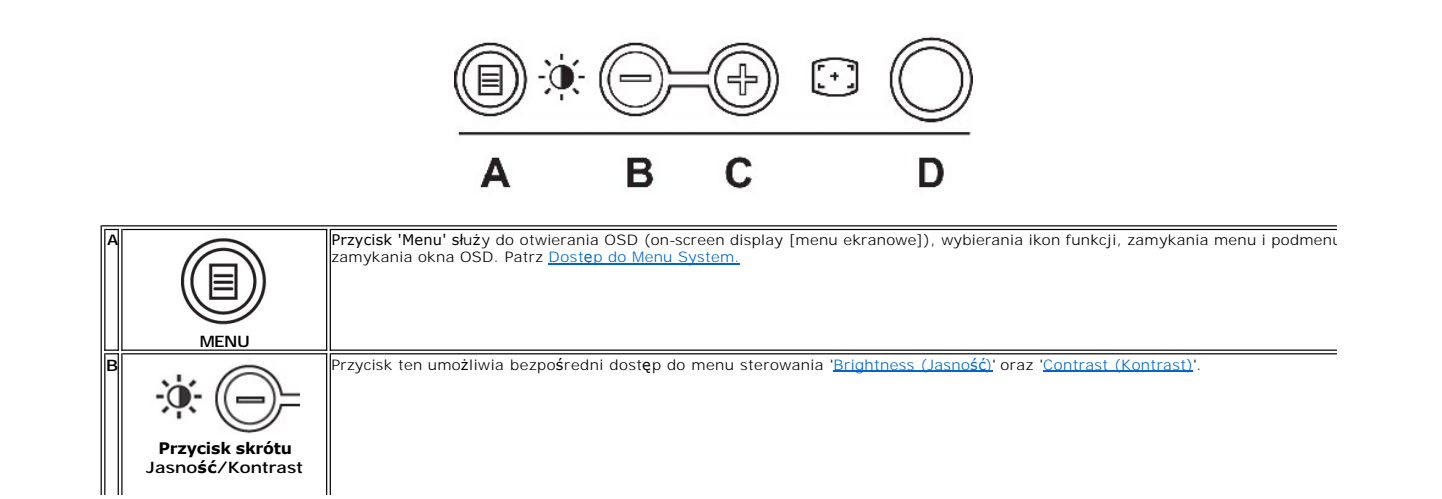

<span id="page-23-0"></span>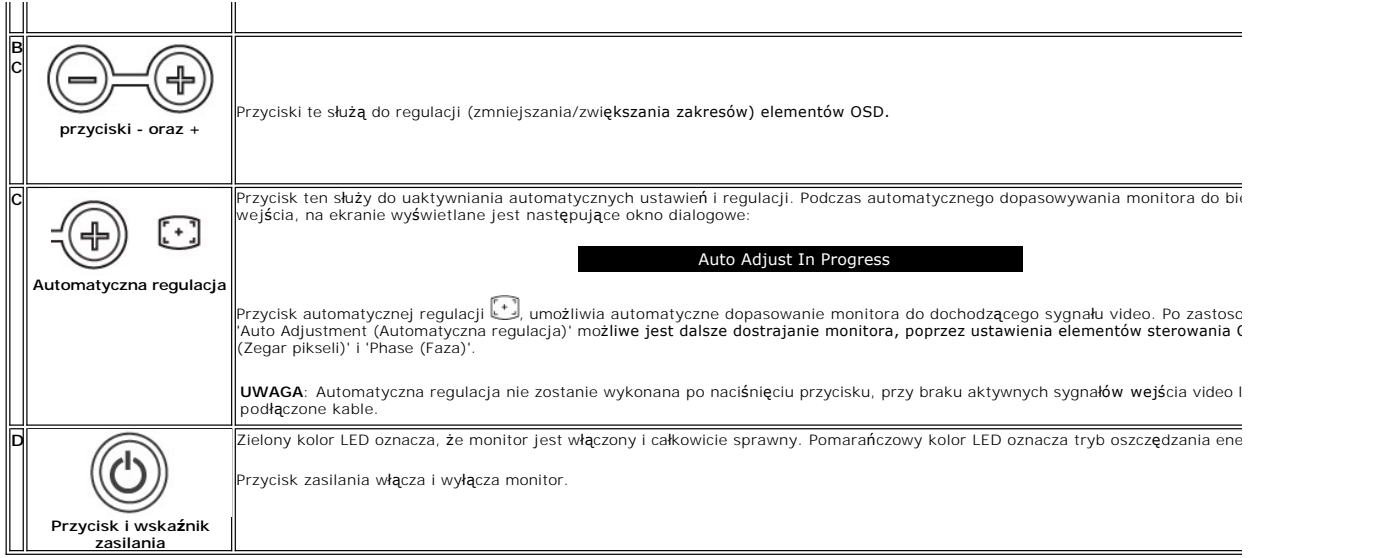

# **Menu ekranowe/Wyświetlacz (OSD)**

## **Funkcje bezpośredniego dostępu**

<span id="page-23-3"></span>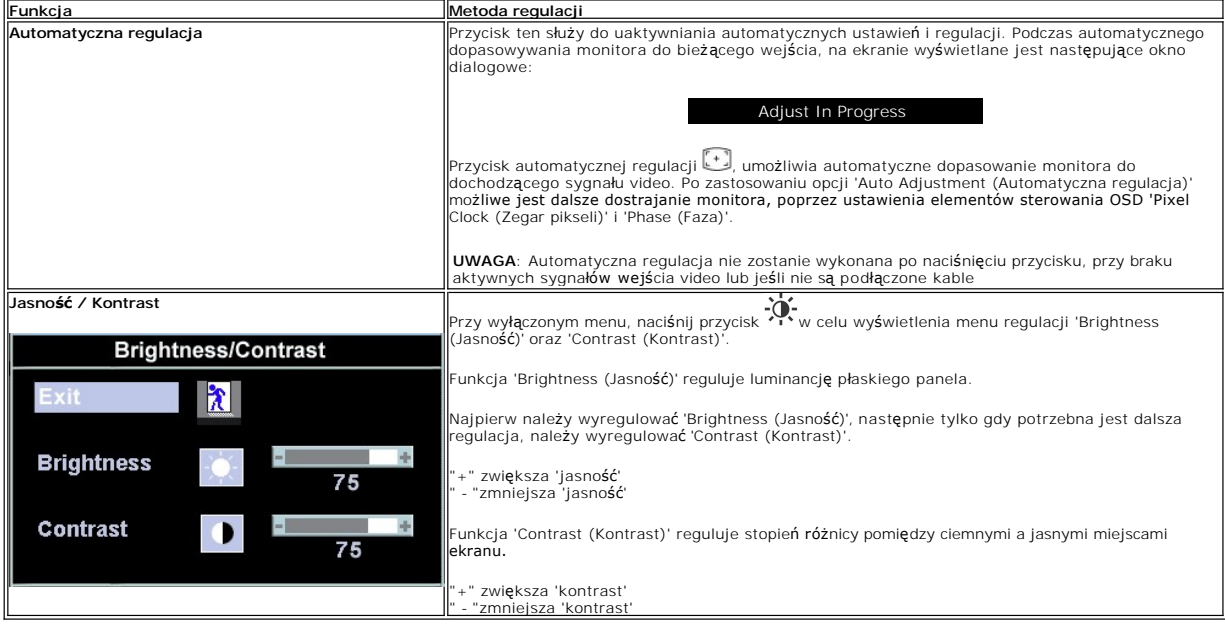

# <span id="page-23-1"></span>**Używanie OSD**

### <span id="page-23-2"></span>**Dostęp do Menu System**

1. Przy wyłączonym menu, naciśnij przycisk **MENU** w celu otworzenia systemu OSD i wyświetlenia menu głównych funkcji.

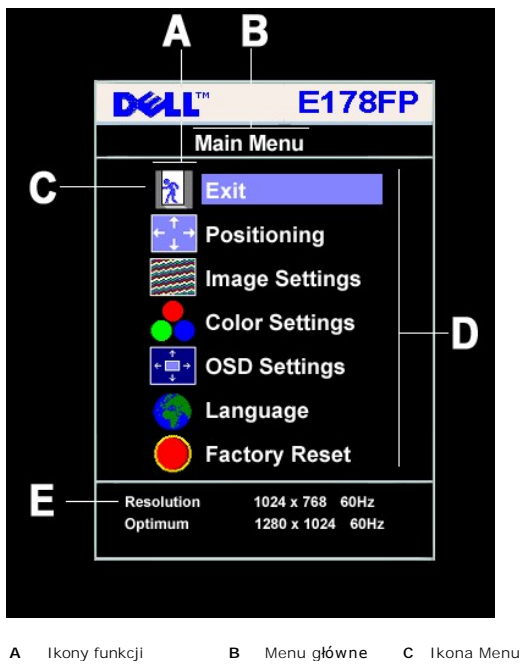

- **D** Nazwa podmenu **E** Rozdzielczość
	-
- 
- 2. Naciśnij przyciski oraz + w celu przejścia pomiędzy ikonami funkcji. Przy przechodzeniu pomiędzy ikonami, nazwa funkcji jest podświetlana, wskazując<br>funkcję lub grupę funkcji (podmenu) reprezentowaną poprzez tę ikonę.
- dost**ę**pnych dla monitora.<br>3. Naciśnij raz przycisk **MENU** w celu uaktywnienia podświetlonej funkcji; Naciśnij -/+ w celu wybrania wymaganego parametru, naciśnij menu, aby przejść<br>do paska z suwakiem
- , a następnie użyj przycisków oraz +, zgodnie ze wskaźnikami menu w celu przeprowadzenia zmian.<br>4. Naciśnij raz przycisk **MENU, aby powrócić do menu głównego, w celu wybrania innej funkcji lub naciśnij przycisk 'Menu' dw**

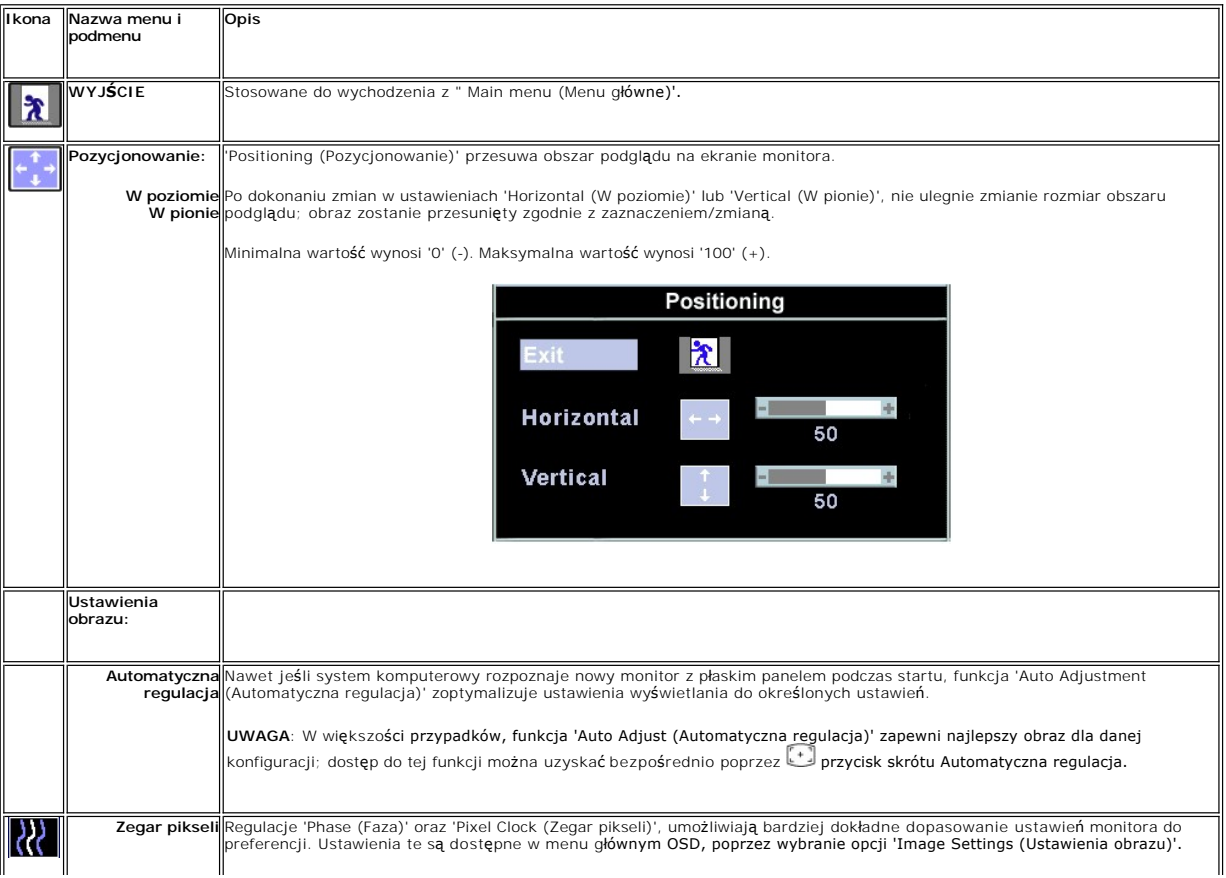

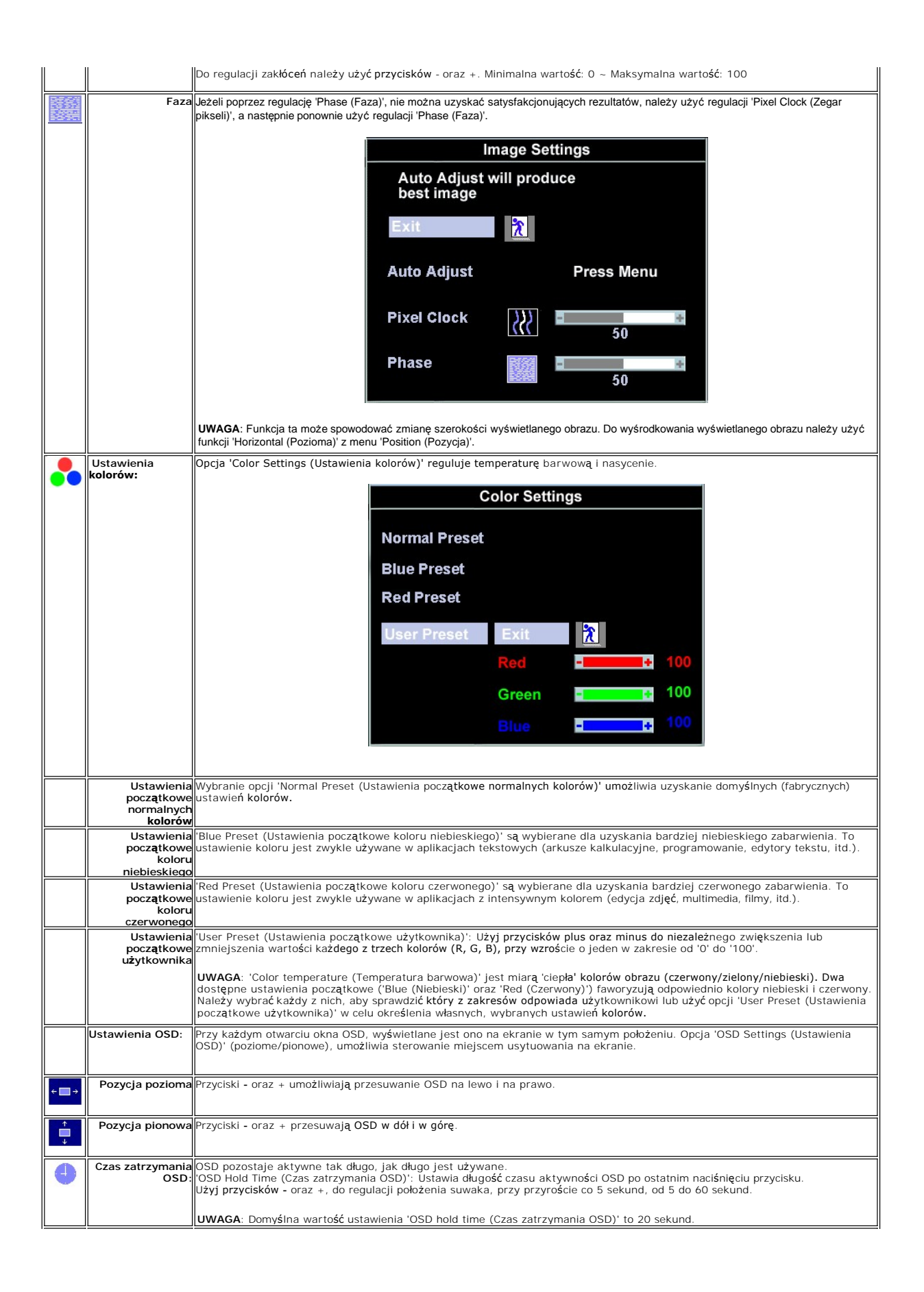

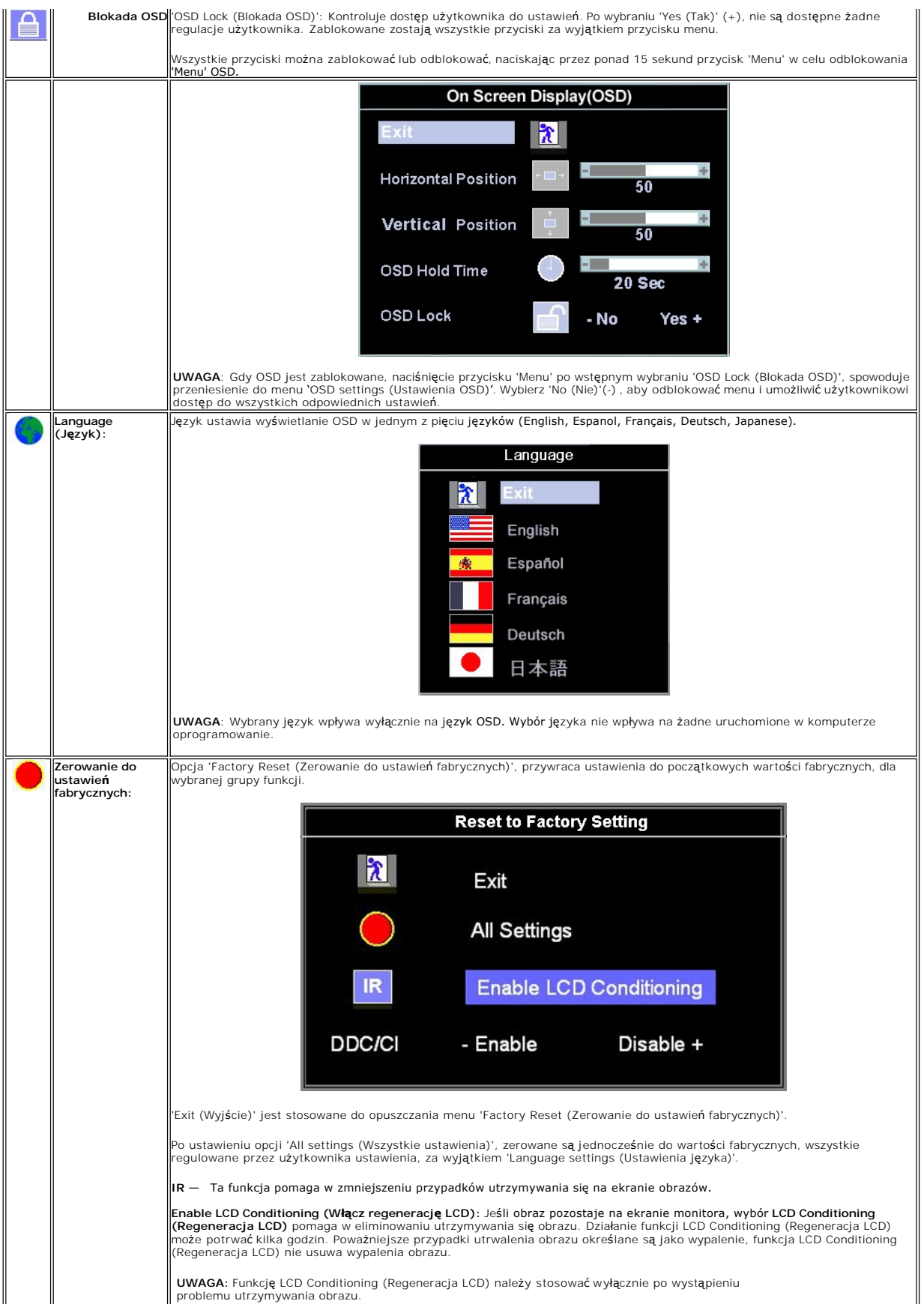

<span id="page-27-0"></span>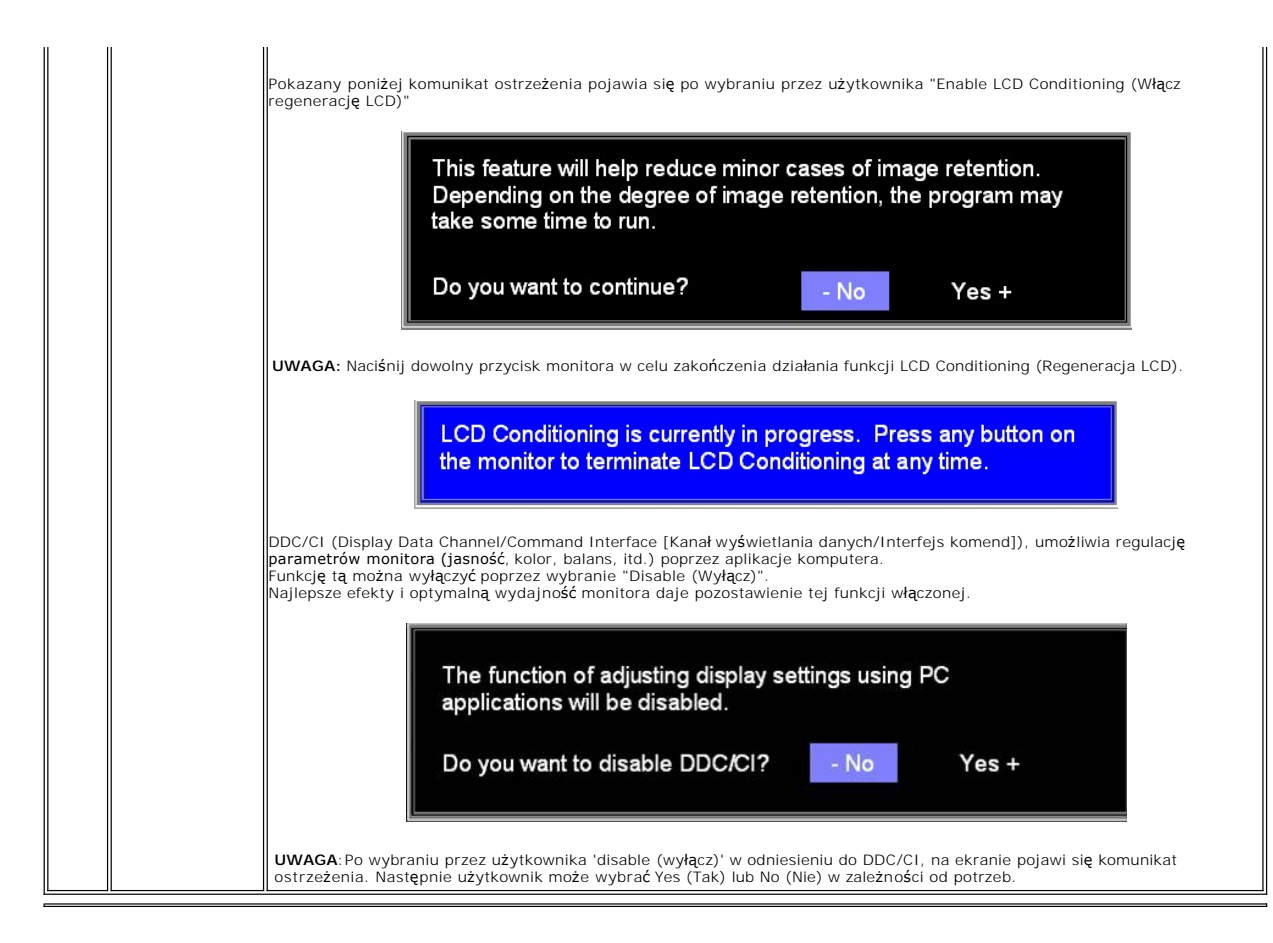

### **Automatyczne zapisywanie**

Przy otwartym OSD, po wykonaniu regulacji, a następnie przejściu do innego menu lub opuszczeniu OSD, monitor automatycznie zapisuje wszystkie wykonane regulacje. Regulacje zostaną także zapisane po ich wykonaniu i zaczekaniu na zaprzestanie wyświetlania OSD.

### **Komunikaty ostrzegawcze OSD**

Na ekranie może zostać wyświetlony komunikat ostrzegawczy informujący o braku synchronizacji monitora.

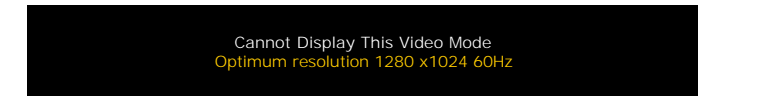

Oznacza to, że monitor nie może się zsynchronizować z sygnałem odbieranym z komputera. Sygnał jest za wysoki lub za niski do zastosowania w monitorze. Patrz [Specyfikacje](file:///C:/data/Monitors/E178FP/po/ug/about.htm#Specifioications) w celu uzyskania zakresów częstotliwości poziomej i pionowej adresowalnych przez monitor. Zalecany tryb to 1280 X 1024 @ 60Hz.

UWAGA: Jeżeli monitor nie odbiera sygnału video, wyświetlone zostanie pływające okno dialogowe 'Dell - self-test Feature Check (Dell - automatyczne sprawdzanie funkcji).

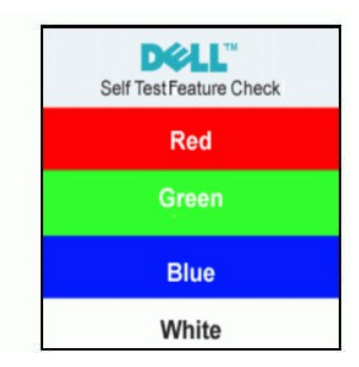

<span id="page-28-0"></span>Czasami nie jest wyświetlany żaden komunikat ostrzegawczy, ale na ekranie brak obrazu. To także oznacza, że monitor nie jest zsynchronizowany z komputerem.

Patrz Rozwi[ązywanie problemów](file:///C:/data/Monitors/E178FP/po/ug/solve.htm#Monitor%20Specific%20Troubleshooting) w celu uzyskania dalszych informacji.

# <span id="page-28-1"></span>**Używanie panela Dell™ Soundbar (opcjonalny)**

Dell™ Soundbar to stereofoniczny, dwukanałowy system, możliwy do mocowania w płaskich wyświetlaczach panelowych Dell™. Soundbar zawiera pokrętło<br>głośności i sterowania włączeniem/wyłączeniem, do regulacji poziomu całego s

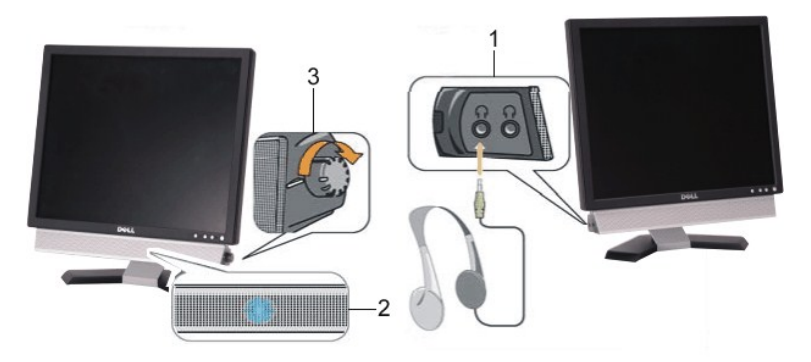

1. Złącza słuchawek

- 2. Wskaźnik zasilania
- 3. Element sterowania Zasilanie/Głośność

## **Podłączanie panela Soundbar do monitora**

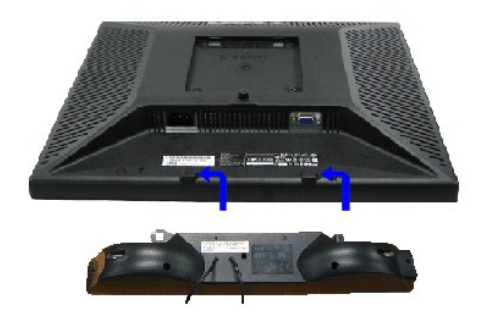

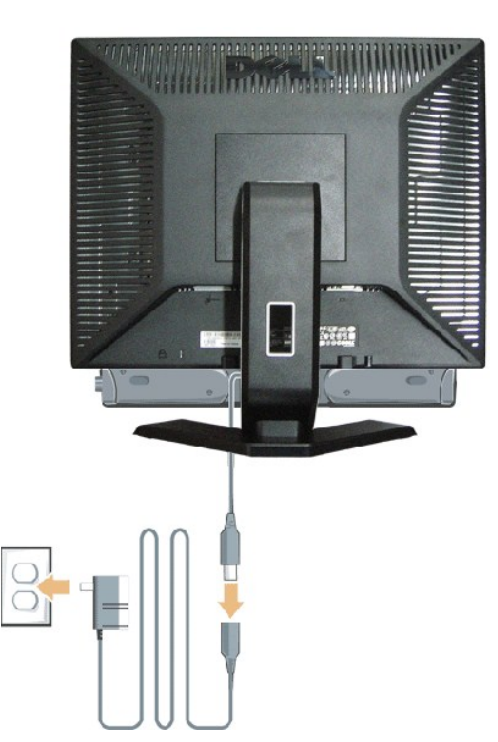

- 1. Podłącz panel Soundbar, wyrównując ze sobą dwa gniazda z dwoma zaczepami, znajdujące się wzdłuż dolnej tylnej krawędzi monitora.
- 2. Wsuń panel Soundbar w lewo, aż do zaskoczenia na miejsce.
- 3. Podłącz panel Soundbar z modułem zasilania.
- 4. Podłącz przewody zasilające modułu zasilania z najbliższym gniazdem źródła zasilania.
- 5. Podłącz jasnozieloną wtykę mini stereo z tylnej części panela Soundbar do gniazda wyjścia audio komputera.
- **POUCZENIE:** Nie należy stosować z żadnym innym urządzeniem niż Dell™ Soundbar.

**UWAGA:** Złącze zasilania panela Soundbar - wyjście prądu stałego 12V służy wyłącznie do zasilania opcjonalnego panela Dell™ Soundbar.

[Powrót do spisu treś](file:///C:/data/Monitors/E178FP/po/ug/index.htm)ci

<span id="page-30-0"></span>[Powrót do spisu treś](file:///C:/data/Monitors/E178FP/po/ug/index.htm)ci

### **Problemy specyficzne dla produktu Monitor Dell™ E178FP Flat Panel**

- **Rozwiązywanie problemó**
- **[Powszechne problemy](#page-30-2)**
- **•** [Problemy specyficzne dla produktu](#page-31-1)

**OSTRZEŻENIE:** Przed rozpoczęciem wykonywania opisanych w tej części procedur, należy zastosować się do [Instrukcji bezpiecze](file:///C:/data/Monitors/E178FP/po/ug/appendx.htm#Safety_Information)ństwa.

### <span id="page-30-1"></span>**Rozwiązywanie problemów związanych z monitorem**

#### **STFC (Self-Test Feature Check [Automatyczne sprawdzanie funkcji])**

Monitor udostępnia funkcję automatycznego testu funkcji, umożliwiającej sprawdzenie prawidłowego funkcjonowania. Jeżeli monitor i komputer są prawidłowo<br>podłączone ale ekran monitora pozostaje ciemny, należy uruchomić auto

- 
- 1. Wyłącz komputer i monitor.<br>2. Odłącz kabel video od złącza z tyłu komputera. Aby upewnić się co do prawidłowego działania automatycznego testu, odłącz kabel analogowy
- (niebieskie złącze) od złącza z tyłu komputera. 3. Włącz monitor.

Jeżeli monitor nie odbiera sygnału video, powinno zostać wyświetlone (na czarnym tle) pływające **okno dialogowe 'Dell™** - Self-Test Feature Check<br>(Dell™ - automatyczne sprawdzanie funkcji). W czasie trybu automatycznego te

![](_page_30_Picture_13.jpeg)

4. To okno jest również wyświetlane podczas normalnego działania systemu, jeżeli zostanie odłączony lub uszkodzony kabel video.<br>5. Wyłącz monitor i podłącz ponownie kabel video; następnie włącz komputer i monitor.

Jeżeli po zastosowaniu poprzedniej procedury, na ekranie monitora nadal nie ma obrazu, sprawdź kontroler video i system komputerowy; monitor działa prawidłowo.

#### **Komunikaty ostrzegawcze OSD**

Zagadnienia związane z OSD znajdują się w części [Komunikaty ostrzegawcze OSD](file:///C:/data/Monitors/E178FP/po/ug/setup.htm#warning)

### <span id="page-30-2"></span>**Powszechne problemy**

Znajdująca się poniżej tabela zawiera ogólne informacje o podstawowych problemach które mogą wystąpić podczas działania monitora.

![](_page_30_Picture_415.jpeg)

<span id="page-31-0"></span>![](_page_31_Picture_644.jpeg)

# <span id="page-31-1"></span>**Problemy specyficzne dla produktu**

**SPECYFICZNE SYMPTOMY**

![](_page_32_Picture_366.jpeg)

[Powrót do spisu treś](file:///C:/data/Monitors/E178FP/po/ug/index.htm)ci

### <span id="page-33-0"></span>**Używanie podstawy monitora Monitor Dell™ E178FP Flat Panel**

Podłą[czanie podstawy](#page-33-1)

- [Organizacja przebiegu kabli](#page-33-2)
- [Nachylanie](#page-33-3)
- Odłą[czanie podstawy](#page-34-1)

# <span id="page-33-1"></span>**Podłączanie podstawy**

**UWAGA:** Podstawa jest odłączona po dostarczeniu monitora od producenta.

![](_page_33_Figure_8.jpeg)

Ustaw podstaw**ę** na płaskiej powierzchni. Dopasuj wpusty z tył**u monitora do dwóch zębów w górnej częś**ci podstawy. Obniż monitor tak, aby miejsce<br>mocowania monitora zostało zatrzaśnięte/zablokowane w podstawie.

## <span id="page-33-2"></span>**Organizacja przebiegu kabli**

![](_page_33_Picture_11.jpeg)

Po podłączeniu do monitora i komputera wszystkich niezbędnych kabli, (Patrz <u>Podłą[czanie monitora](file:///C:/data/Monitors/E178FP/po/ug/setup.htm#Connecting%20Your%20Monitor),</u> w celu uzyskania informacji o podłączaniu<br>kabli) wykorzystaj uchwyt kabli do starannego uporządkowania przebiegu wszystkic

## <span id="page-33-3"></span>**Nachylanie**

Dzięki podłączonej podstawie, można przechylać monitor w celu uzyskania najbardziej wygodnego kąta widzenia.

<span id="page-34-0"></span>![](_page_34_Picture_0.jpeg)

# <span id="page-34-1"></span>**Odłączanie podstawy**

Po umieszczeniu panela monitora na miękkiej szmatce lub poduszce, naciśnij i przytrzymaj przycisk zwolnienia LCD, a następnie odłącz podstawę.

![](_page_34_Picture_3.jpeg)

**UWAGA:** Aby zapobiec zarysowaniu ekranu LCD podczas zdejmowania podstawy, upewnij się, że monitor jest umieszczony na czystej powierzchni.

[Powrót do spisu treś](file:///C:/data/Monitors/E178FP/po/ug/index.htm)ci